# **Oracle® Retail Regular Price Optimization** Implementation Guide Release 13.0.4

July 2009

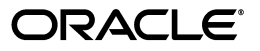

Oracle Retail Regular Price Optimization Implementation Guide, Release 13.0.4

Copyright © 2009, Oracle and/or its affiliates. All rights reserved.

Primary Author: Barrett Gaines

This software and related documentation are provided under a license agreement containing restrictions on use and disclosure and are protected by intellectual property laws. Except as expressly permitted in your license agreement or allowed by law, you may not use, copy, reproduce, translate, broadcast, modify, license, transmit, distribute, exhibit, perform, publish, or display any part, in any form, or by any means. Reverse engineering, disassembly, or decompilation of this software, unless required by law for interoperability, is prohibited.

The information contained herein is subject to change without notice and is not warranted to be error-free. If you find any errors, please report them to us in writing.

If this software or related documentation is delivered to the U.S. Government or anyone licensing it on behalf of the U.S. Government, the following notice is applicable:

U.S. GOVERNMENT RIGHTS Programs, software, databases, and related documentation and technical data delivered to U.S. Government customers are "commercial computer software" or "commercial technical data" pursuant to the applicable Federal Acquisition Regulation and agency-specific supplemental regulations. As such, the use, duplication, disclosure, modification, and adaptation shall be subject to the restrictions and license terms set forth in the applicable Government contract, and, to the extent applicable by the terms of the Government contract, the additional rights set forth in FAR 52.227-19, Commercial Computer Software License (December 2007). Oracle USA, Inc., 500 Oracle Parkway, Redwood City, CA 94065.

This software is developed for general use in a variety of information management applications. It is not developed or intended for use in any inherently dangerous applications, including applications which may create a risk of personal injury. If you use this software in dangerous applications, then you shall be responsible to take all appropriate fail-safe, backup, redundancy, and other measures to ensure the safe use of this software. Oracle Corporation and its affiliates disclaim any liability for any damages caused by use of this software in dangerous applications.

Oracle is a registered trademark of Oracle Corporation and/or its affiliates. Other names may be trademarks of their respective owners.

This software and documentation may provide access to or information on content, products, and services from third parties. Oracle Corporation and its affiliates are not responsible for and expressly disclaim all warranties of any kind with respect to third-party content, products, and services. Oracle Corporation and its affiliates will not be responsible for any loss, costs, or damages incurred due to your access to or use of third-party content, products, or services.

**Licensing Note:** This media pack includes a Restricted Use license for Oracle Retail Predictive Application Server (RPAS) - Enterprise Engine to support Oracle® Retail Regular Price Optimization only.

#### **Value-Added Reseller (VAR) Language**

#### **Oracle Retail VAR Applications**

The following restrictions and provisions only apply to the programs referred to in this section and licensed to you. You acknowledge that the programs may contain third party software (VAR applications) licensed to Oracle. Depending upon your product and its version number, the VAR applications may include:

(i) the software component known as **ACUMATE** developed and licensed by Lucent Technologies Inc. of Murray Hill, New Jersey, to Oracle and imbedded in the Oracle Retail Predictive Application Server - Enterprise Engine, Oracle Retail Category Management, Oracle Retail Item Planning, Oracle Retail Merchandise Financial Planning, Oracle Retail Advanced Inventory Planning, Oracle Retail Demand Forecasting, Oracle Retail Regular Price Optimization, Oracle Retail Size Profile Optimization, Oracle Retail Replenishment Optimization applications.

(ii) the **MicroStrategy** Components developed and licensed by MicroStrategy Services Corporation (MicroStrategy) of McLean, Virginia to Oracle and imbedded in the MicroStrategy for Oracle Retail Data Warehouse and MicroStrategy for Oracle Retail Planning & Optimization applications.

(iii) the **SeeBeyond** component developed and licensed by Sun MicroSystems, Inc. (Sun) of Santa Clara, California, to Oracle and imbedded in the Oracle Retail Integration Bus application.

(iv) the **Wavelink** component developed and licensed by Wavelink Corporation (Wavelink) of Kirkland, Washington, to Oracle and imbedded in Oracle Retail Mobile Store Inventory Management.

(v) the software component known as **Crystal Enterprise Professional and/or Crystal Reports Professional** licensed by SAP and imbedded in Oracle Retail Store Inventory Management.

(vi) the software component known as **Access Via™** licensed by Access Via of Seattle, Washington, and imbedded in Oracle Retail Signs and Oracle Retail Labels and Tags.

(vii) the software component known as **Adobe Flex™** licensed by Adobe Systems Incorporated of San Jose, California, and imbedded in Oracle Retail Promotion Planning & Optimization application.

(viii) the software component known as **Style Report™** developed and licensed by InetSoft Technology Corp. of Piscataway, New Jersey, to Oracle and imbedded in the Oracle Retail Value Chain Collaboration application.

(ix) the software component known as **DataBeacon™** developed and licensed by Cognos Incorporated of Ottawa, Ontario, Canada, to Oracle and imbedded in the Oracle Retail Value Chain Collaboration application.

You acknowledge and confirm that Oracle grants you use of only the object code of the VAR Applications. Oracle will not deliver source code to the VAR Applications to you. Notwithstanding any other term or condition of the agreement and this ordering document, you shall not cause or permit alteration of any VAR Applications. For purposes of this section, "alteration" refers to all alterations, translations, upgrades, enhancements, customizations or modifications of all or any portion of the VAR Applications including all reconfigurations, reassembly or reverse assembly, re-engineering or reverse engineering and recompilations or reverse compilations of the VAR Applications or any derivatives of the VAR Applications. You acknowledge that it shall be a breach of the agreement to utilize the relationship, and/or confidential information of the VAR Applications for purposes of competitive discovery.

The VAR Applications contain trade secrets of Oracle and Oracle's licensors and Customer shall not attempt, cause, or permit the alteration, decompilation, reverse engineering, disassembly or other reduction of the VAR Applications to a human perceivable form. Oracle reserves the right to replace, with functional equivalent software, any of the VAR Applications in future releases of the applicable program.

# **Contents**

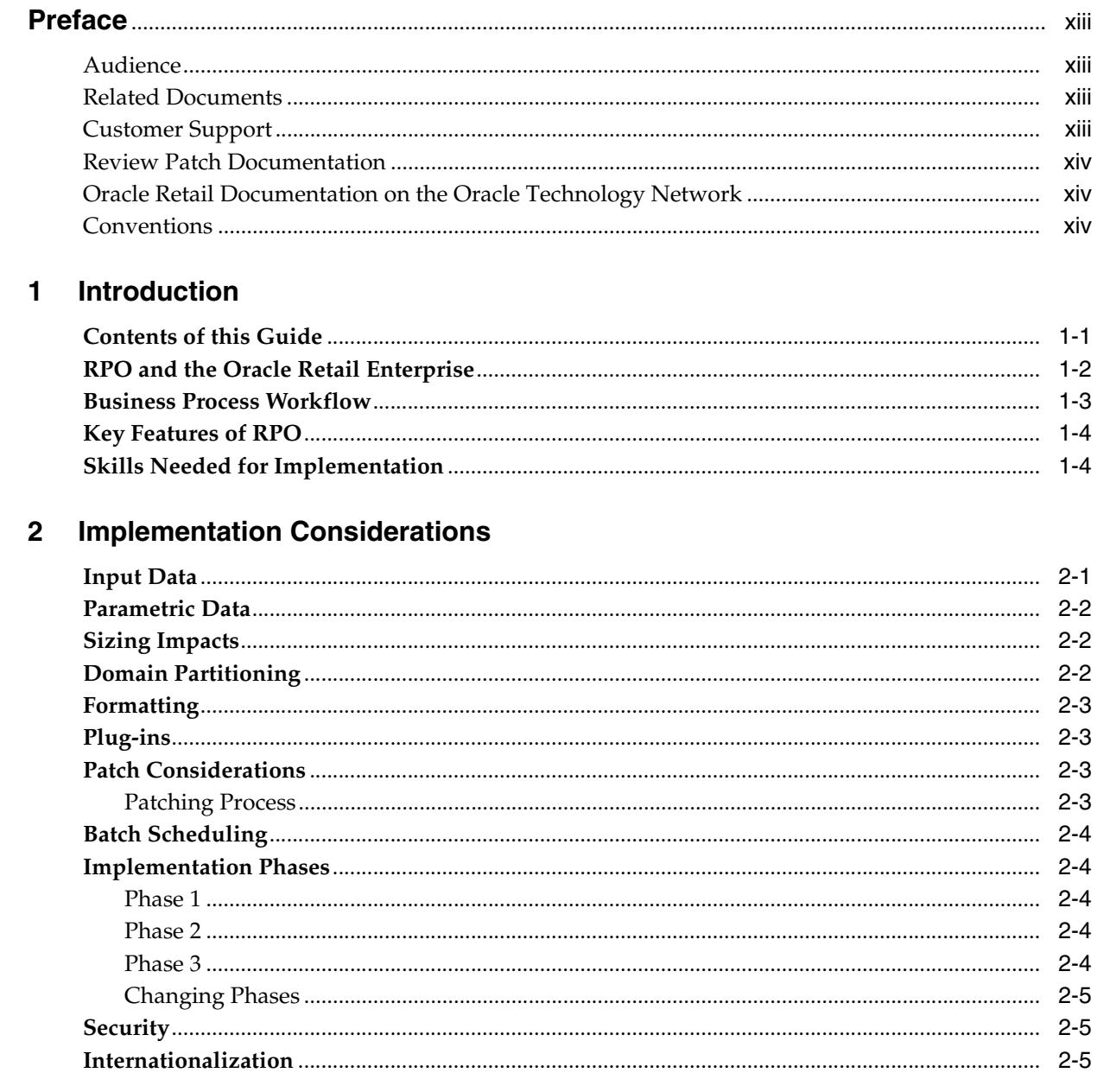

#### **Build Scripts**  $\mathbf{3}$

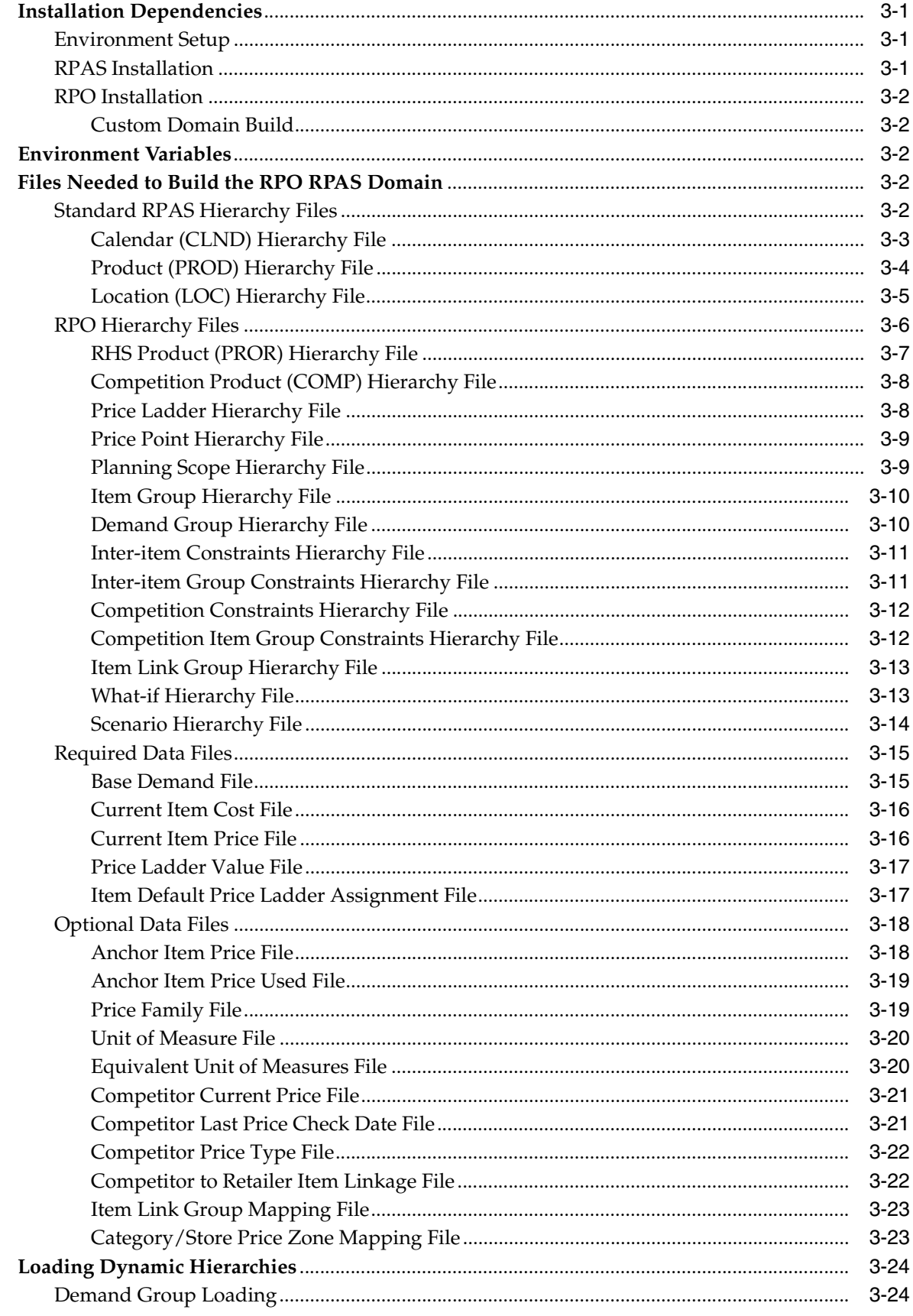

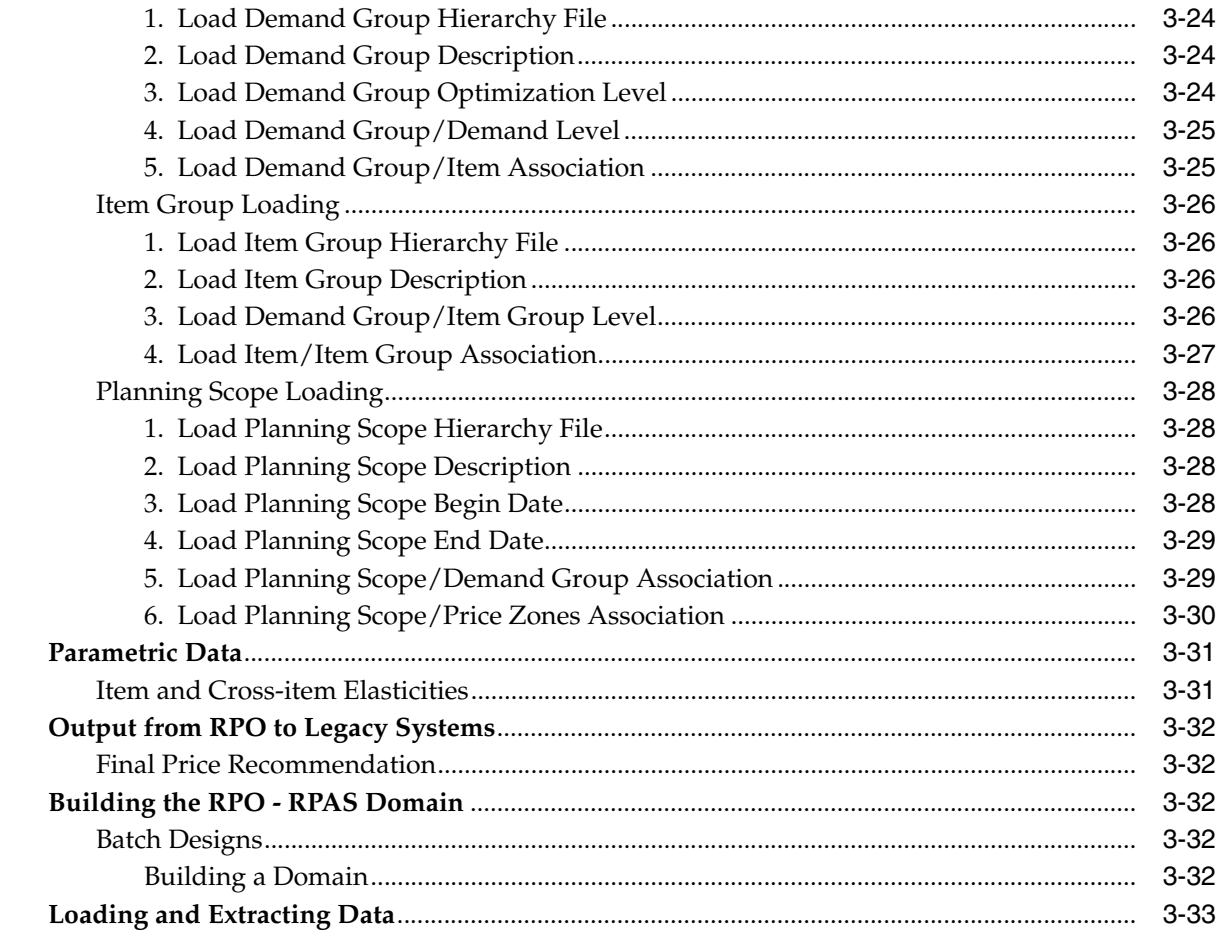

# 4 Loading and Extracting Data

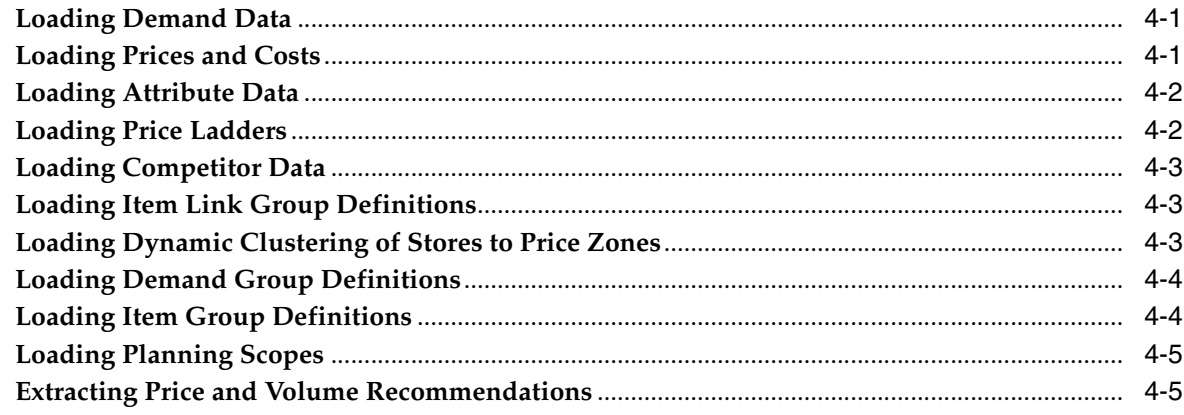

# 5 Integration

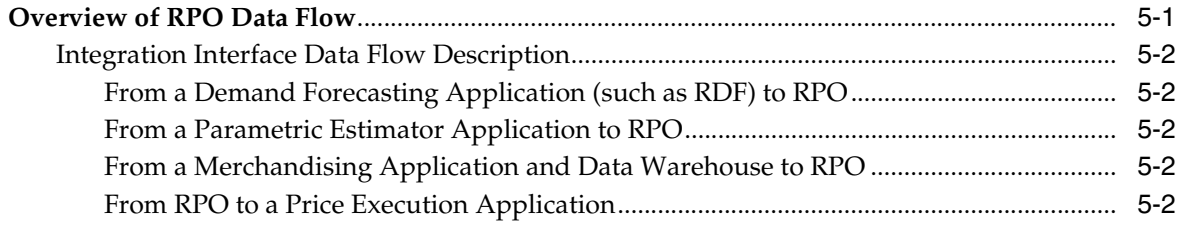

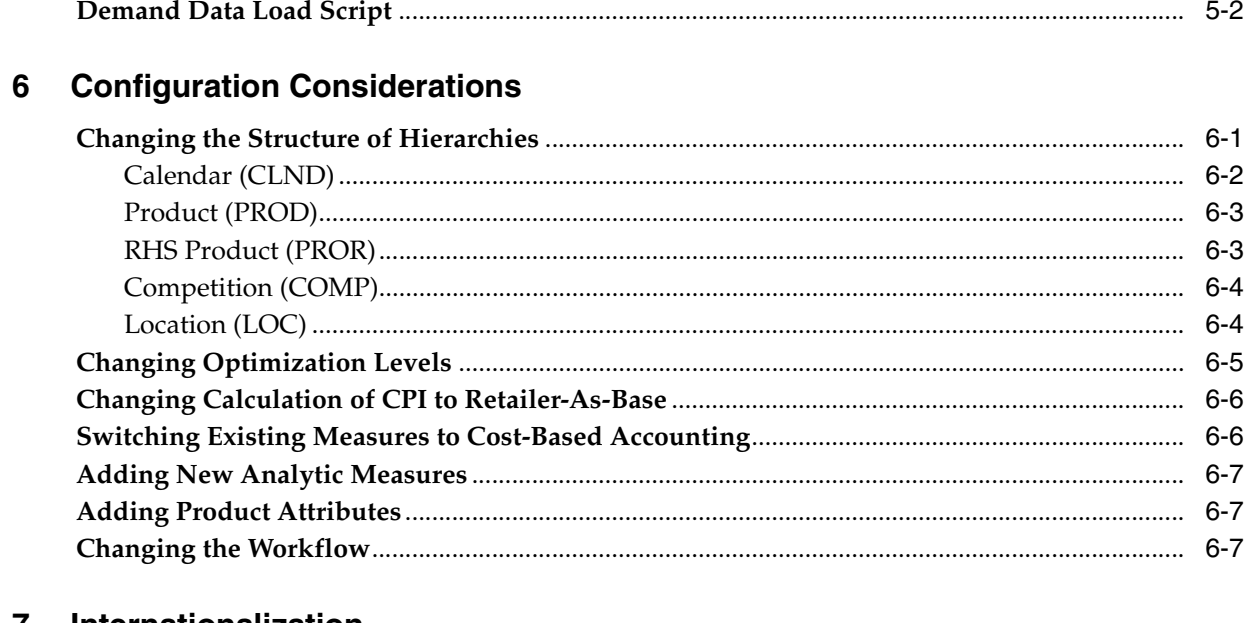

#### $\overline{7}$ Internationalization

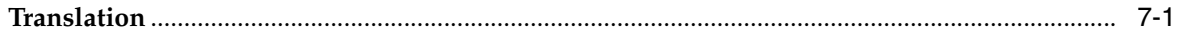

# <span id="page-8-0"></span>**List of Figures**

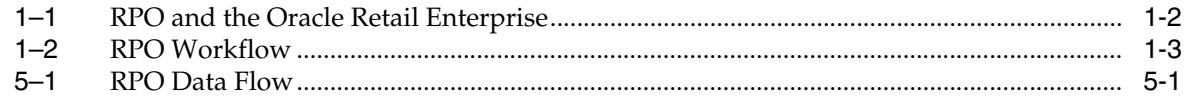

# <span id="page-9-0"></span>**List of Tables**

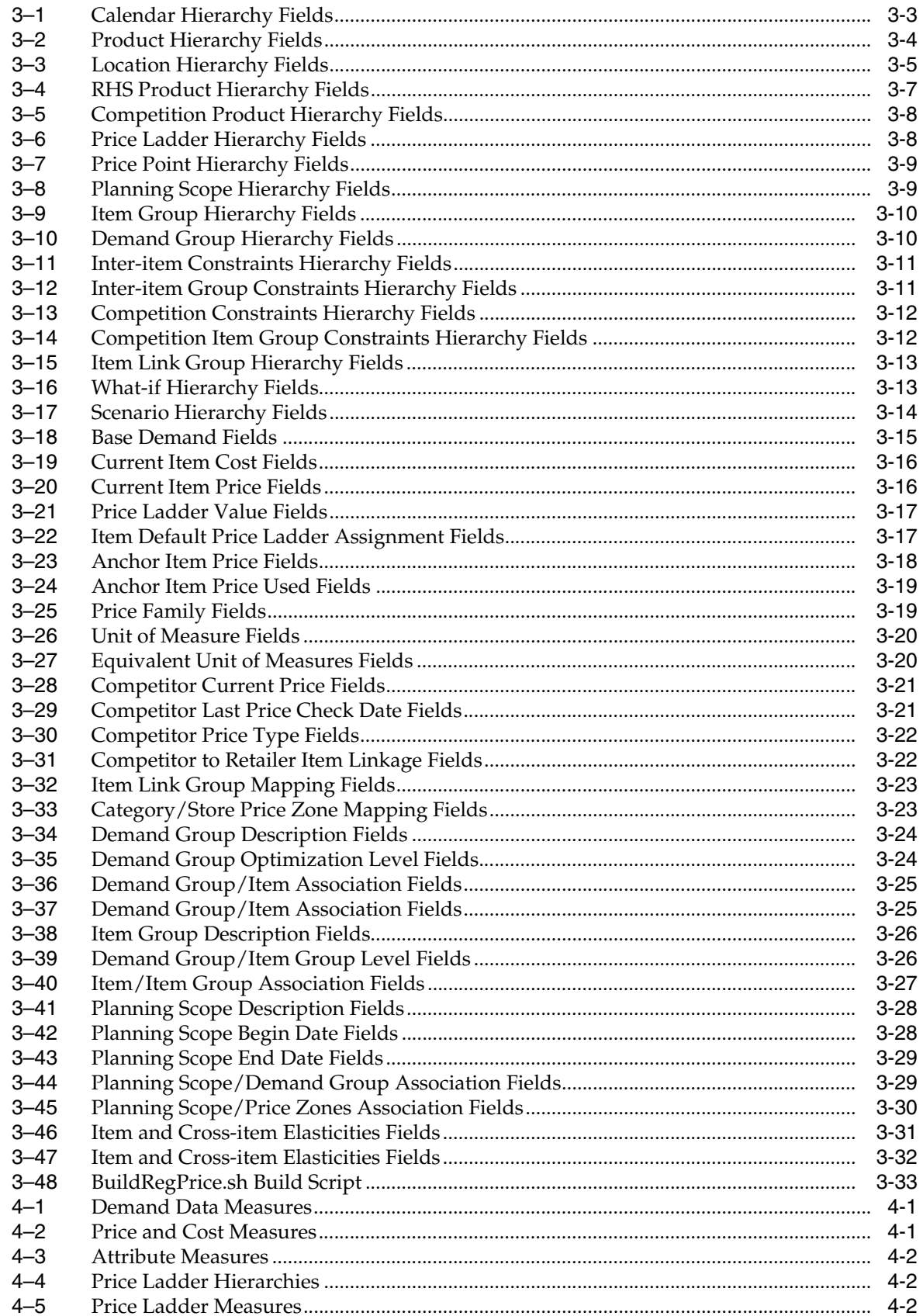

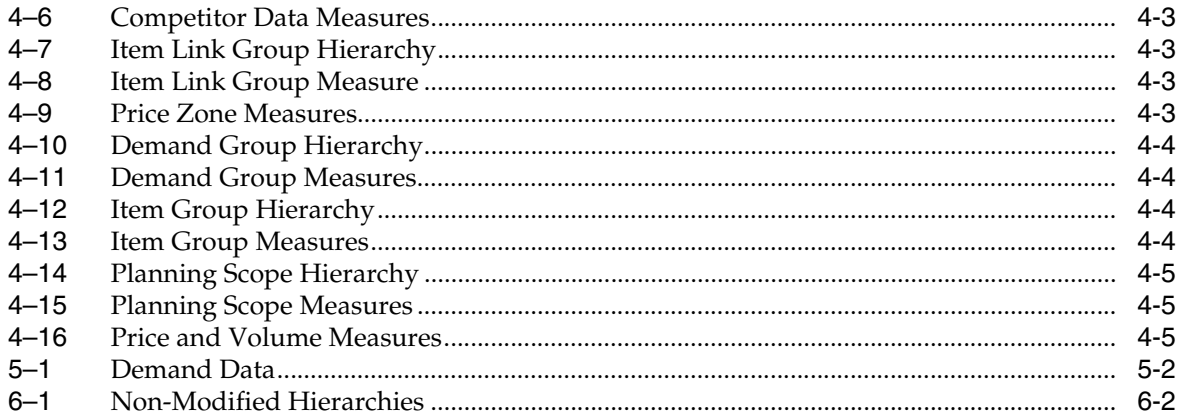

# **Preface**

<span id="page-12-0"></span>The Oracle Retail Regular Price Optimization Implementation Guide describes post-installation tasks that need to be performed in order to bring Regular Price Optimization online and ready for production use.

## <span id="page-12-1"></span>**Audience**

This Implementation Guide is intended for the Regular Price Optimization application integrators and implementation staff, as well as the retailer's IT personnel. This guide is also intended for business analysts who are looking for information about processes and interfaces to validate the support for business scenarios within Regular Price Optimization and other systems across the enterprise.

# <span id="page-12-2"></span>**Related Documents**

For more information, see the following documents in the Oracle Retail Regular Price Optimization 13.0.4 documentation set:

- *Oracle Retail Regular Price Optimization Release Notes*
- *Oracle Retail Regular Price Optimization Installation Guide*
- *Oracle Retail Regular Price Optimization User Guide*

# <span id="page-12-3"></span>**Customer Support**

To contact Oracle Customer Support, access My Oracle Support at the following URL:

https://metalink.oracle.com

When contacting Customer Support, please provide the following:

- Product version and program/module name
- Functional and technical description of the problem (include business impact)
- Detailed step-by-step instructions to recreate
- Exact error message received
- Screen shots of each step you take

# <span id="page-13-0"></span>**Review Patch Documentation**

If you are installing the application for the first time, you install either a base release (for example, 13.0) or a later patch release (for example, 13.0.2). If you are installing a software version other than the base release, be sure to read the documentation for each patch release (since the base release) before you begin installation. Patch documentation can contain critical information related to the base release and code changes that have been made since the base release.

# <span id="page-13-1"></span>**Oracle Retail Documentation on the Oracle Technology Network**

In addition to being packaged with each product release (on the base or patch level), all Oracle Retail documentation is available on the following Web site (with the exception of the Data Model which is only available with the release packaged code):

http://www.oracle.com/technology/documentation/oracle\_retail.html

Documentation should be available on this Web site within a month after a product [release. Note that documentation is always available with the packaged code on the](http://www.oracle.com/technology/documentation/oracle_retail.html)  release date.

# <span id="page-13-2"></span>**Conventions**

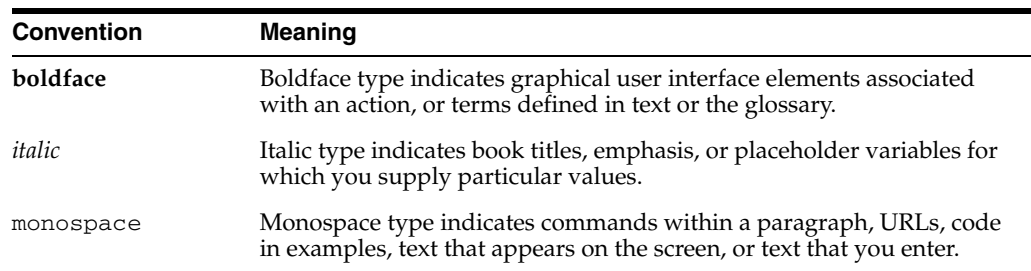

The following text conventions are used in this document:

# <span id="page-14-0"></span>**1 Introduction**

Oracle Retail Regular Price Optimization (RPO) assists retail price analysts in pricing hard-line and grocery items. It is suited for long lifecycle items with infrequent price changes. It recommends permanent prices and inventory volumes based on initial estimates of an item's total sales volume over a planning period, and on price-related sales of items and related items.

RPO includes grouping in its pricing analysis because it considers cross-item elasticities; that is, RPO considers how price changes for one item may affect the sales volume of other items that belong to the same demand group. Users can input objective functions and pricing constraints that define the optimization problem. Once these inputs are defined, the pricing optimizer recommends prices and associated volumes. What–if cases can also be created and evaluated side by side within the context of a pricing scenario. Once an analysis of the what–if cases and recommended prices is complete, the user can make a final decision to submit the recommended prices for the given set of merchandise items and locations.

For a more detailed overview of the functionality within RPO, see the *Oracle Retail Regular Price Optimization User Guide*.

# <span id="page-14-1"></span>**Contents of this Guide**

This implementation guide addresses the following topics:

- Chapter 1: Introduction. Overview of the RPO business workflow and skills needed for implementation.
- Chapter 2: Implementation Considerations. Explanation of the factors to take into consideration before performing the implementation.
- Chapter 3: Build Script. Information on building and patching the RPO RPAS domain.
- Chapter 4: Loading and Extracting Data. Lists the measures that should be loaded to load functionally coherent set of data.
- Chapter 5: Integration. Overview of integration and explanation of the RPO data flow and integration script.
- Chapter 6: Configuration Considerations. Information on the functional changes or enhancements that can be made for RPO.
- Chapter 7: Internationalization. Translations provided for RPO.

# <span id="page-15-1"></span><span id="page-15-0"></span>**RPO and the Oracle Retail Enterprise**

[Figure](#page-15-1) 1–1 shows the architecture of RPO and Oracle Retail Predictive Application Server (RPAS).

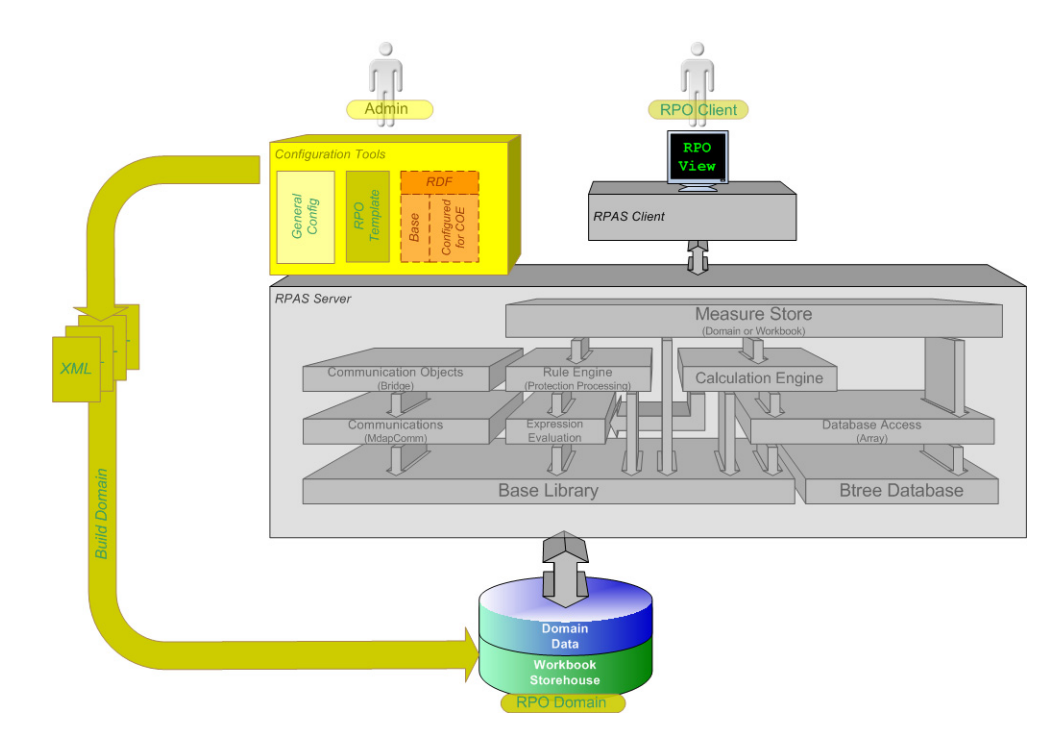

*Figure 1–1 RPO and the Oracle Retail Enterprise*

This diagram describes the RPO template applications. In the truest sense, RPO and other templates are not applications in the same way that the RPAS client is an application, since end users are not presented a user interface specific to the template. The RPO and other templates are predefined means to view specific types of data in the domain such that the RPAS client user interface is used to read and write to the domain.

The system administrator responsible for maintaining the RPAS Configuration Tools ensures that the appropriate templates are available. Each template has the following associated information to define its predefined attributes:

- **Measures**
- Special expressions
- Rules
- Workbook layout

A client requests use of one of the templates by using the Configuration Tools. A number of XML files are then output which define the domain to be created. These XML files are used to build the specified domain incorporating all the attributes mentioned above that have been defined specifically.

Once the domain has been created, the end user can access the domain data through the RPAS client.

# <span id="page-16-1"></span><span id="page-16-0"></span>**Business Process Workflow**

[Figure](#page-16-1) 1–2 shows a typical workflow for RPO.

#### *Figure 1–2 RPO Workflow*

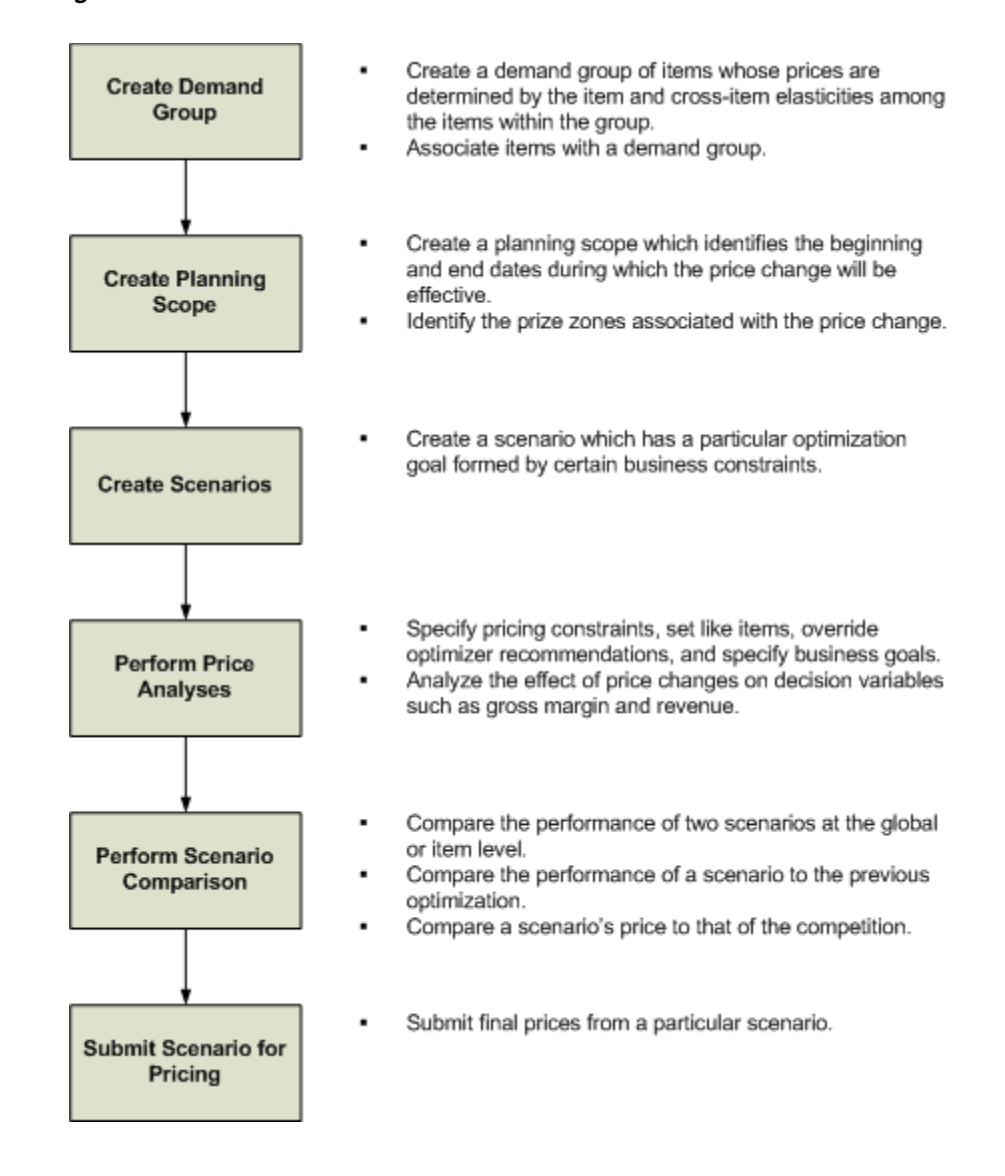

# <span id="page-17-0"></span>**Key Features of RPO**

RPO provides the following features:

- Optimization of retail, grocery, and hard-line item regular prices for a defined time period subject to constraints
- Choice of optimization metrics: revenue, margin, highest item price, volume, Competitive Price Index (CPI), or any combination thereof
- Attention to global constraints on revenue, margin, and volume
- Attention to item and group price range and inter-item constraints
- Attention to discrete price ladder constraints
- Differentiation of prices across price zone or store level

# <span id="page-17-1"></span>**Skills Needed for Implementation**

The implementer needs an understanding of the following technical concepts:

- UNIX system administration, shell scripts, and job scheduling
- Performance constraints based on the retailer's infrastructure
- Technical architecture for RPO
- Retailer's hierarchical (SKU/store/day) data
- How to set up an RPAS domain
- A basic understanding of RPAS configuration and how to use the RPAS Configuration Tools
- Understanding of how RPAS rule language works
- Understanding of measures and dimension constructs
- Basic merchandising
- Basic forecasting
- The interaction of prices and volumes for items in assortment

<span id="page-18-0"></span>**2**

# **Implementation Considerations**

The following information needs to be considered before implementing RPO:

- **[Input Data](#page-18-1)**
- [Parametric Data](#page-19-0)
- **[Sizing Impacts](#page-19-1)**
- [Domain Partitioning](#page-19-2)
- **[Formatting](#page-20-0)**
- [Plug-ins](#page-20-1)
- **[Patch Considerations](#page-20-2)**
- **[Batch Scheduling](#page-21-0)**
- **[Implementation Phases](#page-21-1)**
- **[Security](#page-22-1)**
- **[Internationalization](#page-22-2)**

# <span id="page-18-1"></span>**Input Data**

RPO uses the following required data:

- Base demand
- Current cost
- Current price

The following is optional data:

- Competition prices
- Price family data
- Unit of measure (UOM)
- Equivalent unit of measure (EUOM)
- Parametric data (see the [Parametric Data](#page-19-0) section below)

## <span id="page-19-0"></span>**Parametric Data**

Item and cross-item elasticities quantify the effect of price on volume for both a single item and for other items whose demand is correlated with that item. Parametric data is not needed for Phase 1 implementation. Phase 2 requires item elasticities. Phase 3 requires both item and cross-item elasticities.

# <span id="page-19-1"></span>**Sizing Impacts**

The following factors can affect size requirements:

SKU - Number of distinct items.

Store - Number of physical, Web, and other distinct retail outlets.

- Calendar Number of historical and future time periods in the domain. This impacts the overall size of the environment.
- Workbooks Amount of space used by workbooks. This is typically greater than the domain itself. The number of workbooks is related to the number of users.

## <span id="page-19-2"></span>**Domain Partitioning**

Partitioning is done to avoid contention for resources. Building a workbook and committing data are two processes that can cause contention.

How data is partitioned has an impact on the business process. The RPO domain is defined as a global domain. For performance reasons, a simple domain is not recommended. There should be an even distribution of users across a set of local domains. For example, men's merchandise could be in a domain, women's merchandise in a domain, and children's merchandise in a domain. When a user is committing data in the men's merchandise domain, it does not affect the users in the women's or children's domains because of the use of partitioning.

Consider the following questions when defining the partitioning of the domain:

- How do I partition to meet my business needs?
- How do I partition my users?
- How do I create groups of users to further partition the solution?

Domain partitioning is supported on any dimension of the Product (PROD) hierarchy at or above Category. It is recommended that the RPO domain only be partitioned along the Product hierarchy. It is not recommended that the user partition along the Location (LOC) hierarchy, primarily because Price Zone will not be along the partitioned branch (it is an alternate, dynamic rollup) of the Location hierarchy, and all Price Zone level data would be stored in the Global Domain.

In RPO, all analytics are performed within the workbook and measures are not created during workbook creation. All DPM-enabled dimensions are Higher Base Intersections, and therefore there is a possibility of contention when too many DPM positions are created simultaneously.

# <span id="page-20-0"></span>**Formatting**

Formatting can be done in the configuration or the workbook after the domain is built.

- An implementer can create generic styles for the measures and assign them to measure components or realized measures. For each measure, these styles can be overridden on each workbook template. Formatting can only be changed by using the RPAS Configuration Tools. For more information, see the *Oracle Retail Predictive Application Server Configuration Tools User Guide*.
- Once the domain is built, the implementer can set up worksheet sizes and placements, exception value formatting, gridlines, and other formatting. The implementer instantiates a workbook of the template to set up specific formatting by using the Format menu. The updated format is then saved to the template so that it is available to all users for any newly created workbooks. For information on how to use the Format menu, see the *Oracle Retail Predictive Application Server User Guide*.

# <span id="page-20-1"></span>**Plug-ins**

**Note:** There is no Configuration Tools plug-in for RPO.

Plug-ins are application-specific Java code modules that run inside and automate the RPAS Configuration Tools to assist the implementer with specific application configuration. There are rules that an implementer must follow when configuring an application. A plug-in makes such adherence easier by automating parts of the configuration process and validity-checking entries that are made.

# <span id="page-20-2"></span>**Patch Considerations**

With a new release, there are two types of patches that can affect the RPO RPAS domain:

Changes to the code in the RPAS libraries

The configuration is not affected by this type of patch. For these types of changes, applying the patch is a straight forward process.

■ Changes to the configuration

These types of changes can be more complex. If a retailer has customizations in the configuration, the customizations must be redone on the new configuration before the patch is installed.

## <span id="page-20-3"></span>**Patching Process**

The RPO patch/upgrade process is not automated. As a result, any customizations achieved through configuration have to be manually reinstated for every configuration patch. Each RPO patch is accompanied with documentation that indicates the changes that were made so that the process of patching can be a focused effort.

Use the Configuration Tools Generate Reports utility to find differences between customized configurations and the released version of the configuration. The utility also finds the differences between patch or upgrade versions and the original released versions of the configuration. This facilitates manual patching of the specific customized solution.

# <span id="page-21-0"></span>**Batch Scheduling**

Batch scripts are lists of commands or jobs executed without human intervention. A batch window is the time frame in which the batch process must run. It is the upper limit on how long the batch can take.

RPO has no batch scripts that are central to optimization. Batch scripts are only needed for loading hierarchies and data files, as well as for exporting the recommended prices. The time that batch scripts are scheduled to run varies by implementation.

## <span id="page-21-1"></span>**Implementation Phases**

Many retailers want a way to manage rules for everyday pricing, while still maintaining the flexibility and foundation to layer on elasticity understanding and optimization as their organization and pricing practices mature. Some retailers just need to manage their rules (competitive rules, margin requirements, price families, inter-item rules) and do not need to consider elasticities or optimization. Other retailers would like to use elasticities to predict and understand volumes. Then, there are some retailers who would not only like to manage rules and consider elasticities but also perform optimization to recommend prices.

As a result of this business need, RPO can be implemented in three phases, allowing the user to benefit from the various degrees of complexity of RPO.

## <span id="page-21-2"></span>**Phase 1**

Phase 1 provides robust rules management capability. It does not consider price elasticities; it only satisfies the constraints set by the user. To use Phase 1, do not load any elasticity data.

## <span id="page-21-3"></span>**Phase 2**

Phase 2 provides robust rules management capability and what-if simulation which shows the item volume/financial impact based on the item elasticity. To use Phase 2, perform the following:

- **1.** In the **Price Analysis** workbook, select the **Global Goals and Constraints** tab, and open the **Global Goals and Constraints** worksheet.
- **2.** For the Goal measure, select **Highest Item Price** the goal option.
- **3.** Click **Calculate.**
- **4.** From the **File** menu, select **Commit Now**.

Selecting the Highest Item Price option as the goal measure ensures that only constraints are satisfied and no elasticities are used during the optimization. If any other option is selected for the goals measure, then the item price elasticity is used during the optimization run.

## <span id="page-21-4"></span>**Phase 3**

Phase 3 builds on the functionality of Phase 2, but it also allows consideration of cross-item elasticities in the what-if simulation and in the optimization. In a Phase 3 implementation, the revenue, gross margin, volume, CPI, and combination of global goals can be employed. And, by using cross-item elasticities, RPO captures cannibalization and halo effects among items.

## <span id="page-22-0"></span>**Changing Phases**

To upgrade RPO from one phase to the next, there is no need to patch the domain or upgrade any code. However, you must load the item elasticity data to move from Phase 1 to Phase 2. To move from Phase 2 to Phase 3, you must load the cross item elasticity data.

# <span id="page-22-1"></span>**Security**

To define workbook template security, the system administrator grants individual users, or user groups, access to specific workbook templates. Granting access to workbook templates provides users the ability to create, modify, save, and commit workbooks for the assigned workbook templates. Users are typically assigned to groups based on their user application (or solution) role. Users in the same group can be given access to workbook templates that belong to that group alone. Users can be assigned to more than one group and granted workbook template access without belonging to the user group that typically uses a specific workbook template. Workbook access is either denied, read-only, or full access. Read-only access allows a user to create a workbook for the template, but the user cannot edit any values or commit the workbook. The read-only workbook can be refreshed.

When users save workbooks, they assign one of three access permissions:

- World Allow any user to open and edit the workbook.
- Group Allow only those users in their same group to open and edit the workbooks.
- User Allow no other users to open and edit the workbook.

**Note:** A user must have access to the workbook template in order to access the workbook, even if the workbook has world access rights.

For more information on security, see the *Oracle Retail Predictive Application Server Administration Guide*.

## <span id="page-22-2"></span>**Internationalization**

For more information on translation for RPO, see Chapter [7, "Internationalization".](#page-74-2)

# <span id="page-24-0"></span>**Build Scripts**

This chapter describes the setup that must be done before building the RPO - RPAS domain and the batch script that must be executed to build the domain.

# <span id="page-24-1"></span>**Installation Dependencies**

RPAS and RPO must be installed before setting up and configuring RPO.

- For information on installing RPAS, see the *Oracle Retail Predictive Application Server Installation Guide*.
- For information on installing RPO, see the *Oracle Retail Regular Price Optimization Installation Guide*.

## <span id="page-24-2"></span>**Environment Setup**

Before downloading the installation package to the UNIX server, a central directory structure to support the environment needs to be created. This central directory is referred to as <rpo\_directory>. Set <rpo\_directory> to the full path name to RPO home.

**Note:** The \$RPO\_HOME variable is not used.

## <span id="page-24-3"></span>**RPAS Installation**

The Java-based RPAS installation programs that are included with the installation package are used to install the server-side RPAS components on UNIX operating systems.

The RPAS installer performs the following functions:

- Installs the RPAS server
- Installs the Configuration Tools on the server

On Windows, an InstallShield package is used to install the Configuration Tools.

Defines the DomainDaemon port

## <span id="page-25-0"></span>**RPO Installation**

In addition to the RPAS installer, the installation package also includes the Java-based RPAS installation program for the RPO application.

The RPO installer performs the following functions:

- Downloads the configuration and batch scripts into the  $<$ rpo $\_$ directory>/config and <rpo\_directory>/bin directories
- Downloads a set of sample hierarchy and data files into the  $<$ r $po$ \_ directory>/input directory
- Builds a sample domain at <rpo\_directory>/domain/RPO

## <span id="page-25-1"></span>**Custom Domain Build**

To do a custom build of a domain:

- **1.** Update the globaldomainconfig.xml file with the correct domain paths.
- **2.** If needed, update the default environment variables in environment.sh.
- **3.** Execute the buildRegPrice.sh script: ./buildRegPrice.sh

It is expected that the first time buildRegPrice.sh is executed, an error occurs when it tries to remove the old log file because a log file does not yet exist.

# <span id="page-25-2"></span>**Environment Variables**

In addition to the regular RPAS environment variables, including RPAS\_HOME, you need to set up the following environment variables and export them:

- RPAS\_JAVA\_CLASSPATH
- RIDE\_HOME
- PATH

# <span id="page-25-3"></span>**Files Needed to Build the RPO RPAS Domain**

Before the domain is built, the following types of files need to be set up:

- Standard RPAS hierarchy files
- RPO specific hierarchy files
- Data files

## <span id="page-25-4"></span>**Standard RPAS Hierarchy Files**

The following hierarchy files are needed:

- Calendar hierarchy file
- Product hierarchy file
- Location hierarchy file

**Note:** As with all standard RPAS hierarchies, these hierarchies are configurable. For information about configuring these hierarchies, see Chapter [6, "Configuration Considerations".](#page-66-2)

## <span id="page-26-0"></span>**Calendar (CLND) Hierarchy File**

**File name**: clnd.csv.dat **File format**: comma-separated values file

The following table describes the fields in the file:

*Table 3–1 Calendar Hierarchy Fields*

<span id="page-26-1"></span>

| <b>Field</b> | <b>Description</b> |
|--------------|--------------------|
| Day          | Day ID             |
| Day label    | Day label          |
| Week         | Week ID            |
| Week label   | Week label         |
| Mnth         | Month ID           |
| Mnth label   | Month label        |
| Ortr         | Quarter ID         |
| Qrtr label   | Quarter label      |
| Year         | Year number        |
| Year label   | Year label         |

### **Example**:

20050130,01/30/2005,w01\_2005,01/30/2005,JAN\_2005,January 2005,Q1\_2005,Quarter 1 2005,A2005,Year 2005

## <span id="page-27-0"></span>**Product (PROD) Hierarchy File**

**File name**: prod.csv.dat **File format**: comma-separated values file

The following table describes the fields in the file:

<span id="page-27-1"></span>*Table 3–2 Product Hierarchy Fields*

| <b>Field</b> | <b>Description</b> |
|--------------|--------------------|
| Item         | <b>SKU ID</b>      |
| SKU label    | SKU label          |
| <b>Clss</b>  | Class ID           |
| Clss label   | Class label        |
| Scat         | Sub Category ID    |
| Scat label   | Sub Category label |
| Cat          | Category ID        |
| Cat label    | Category label     |
| Dept         | Department ID      |
| Dept label   | Department label   |
| Chnl         | Chain ID           |
| Chnl label   | Chain label        |

#### **Example**:

10426485,Bskt Lg Gld Wlw W/Red Vlv Lnr,217771339880,Cmas Storage Baskets, 21777133, Basket Collections, 21777, Baskets & Storage,217,Home Decor,0,Chain Top Level

## <span id="page-28-0"></span>**Location (LOC) Hierarchy File**

**File name**: loc.csv.dat **File format**: comma-separated values file

The following table describes the fields in the file:

*Table 3–3 Location Hierarchy Fields*

<span id="page-28-1"></span>

| <b>Field</b> | <b>Description</b> |
|--------------|--------------------|
| Str          | Store ID           |
| Str label    | Store label        |
| Zone         | $\mathsf{Zone}$ ID |
| Zone label   | Zone label         |
| Regn         | Region ID          |
| Regn label   | Region label       |
| Cnty         | Country ID         |
| Cnty label   | Country label      |
| Chnl         | Chain ID           |
| Chnl label   | Chain label        |
| Entp         | Enterprise ID      |
| Entp label   | Enterprise label   |
| Przn         | Price Zone ID      |
| Przn label   | Price Zone label   |

### **Example**:

2068,Atl-Cumming,8,Atlanta GA DMA,H2,Hobby Mart,1,US,1,retailer chnl ,0,retailer,9,Price Zone 9

# <span id="page-29-0"></span>**RPO Hierarchy Files**

The following are required hierarchy files needed for RPO:

- RHS Product
- Competition Product
- Price Ladder
- Price Point
- Planning Scope
- Item Group
- Demand Group
- Inter-item Constraints
- Inter-item Group Constraints
- Competition Constraints
- Competition Item Group Constraints
- Item Link Group
- What-if
- Scenario

## <span id="page-30-0"></span>**RHS Product (PROR) Hierarchy File**

RHS Product (PROR) hierarchy has the same format and content as Product (PROD) hierarchy. You should copy the Product hierarchy file and load it again for the RHS Product hierarchy.

**File name**: pror.csv.dat **File format**: comma-separated values file

The following table describes the fields in the file:

<span id="page-30-1"></span>*Table 3–4 RHS Product Hierarchy Fields*

| <b>Field</b> | <b>Description</b>  |
|--------------|---------------------|
| Item         | <b>SKU ID</b>       |
| SKU label    | <b>SKU</b> label    |
| Clss         | Class <sub>ID</sub> |
| Clss label   | Class label         |
| Scat         | Sub Category ID     |
| Scat label   | Sub Category label  |
| Cat          | Category ID         |
| Cat label    | Category label      |
| Dept         | Department ID       |
| Dept label   | Department label    |
| Chnl         | Chain ID            |
| Chnl label   | Chain label         |

## **Example**:

10426485,Bskt Lg Gld Wlw W/Red Vlv Lnr,217771339880,Cmas Storage Baskets, 21777133, Basket Collections, 21777, Baskets & Storage,217,Home Decor,0,Chain Top Level

## <span id="page-31-0"></span>**Competition Product (COMP) Hierarchy File**

**File name**: comp.csv.dat **File format**: comma-separated values file

The following table describes the fields in the file:

<span id="page-31-2"></span>

| <b>Field</b> | <b>Description</b>   |
|--------------|----------------------|
| <b>Itec</b>  | Competitor SKU ID    |
| Itec label   | Competitor SKU label |
| Scac         | Sub-category ID      |
| Scac label   | Sub-category label   |
| Catc         | Category ID          |
| Catc label   | Category label       |
| Cmpt         | Competitor ID        |
| Cmpt label   | Competitor label     |

*Table 3–5 Competition Product Hierarchy Fields*

#### **Example**:

RET10427707, Green BOWL, Bowl, Bowl Sub Category, Storage, Storage category,Department, Department Example,Retail,Retail Example

## <span id="page-31-1"></span>**Price Ladder Hierarchy File**

A price ladder is a collection of acceptable price points for an item. RPO only recommends a price that is a price point on the price ladder.

For example, if an item's price ladder consists of price points spaced at \$2.00 increments from \$10 to \$20, then RPO will only recommend a price at one of those price points.

**File name**: pl.csv.dat **File format**: comma-separated values file

The following table describes the fields in the file:

*Table 3–6 Price Ladder Hierarchy Fields*

<span id="page-31-3"></span>

| <b>Field</b> | <b>Description</b> |
|--------------|--------------------|
| Pldr         | Price Ladder ID    |
| Pldr label   | Price Ladder label |

#### **Example**:

1,Exhaustive Price Ladder from 0.99 to 99.99

## <span id="page-32-0"></span>**Price Point Hierarchy File**

A price point is an acceptable price for an item. A price ladder is a collection of price points for an item. RPO only recommends a price that is a price point on the price ladder.

**File name**: pp.csv.dat **File format**: comma-separated values file

The following table describes the fields in the file:

*Table 3–7 Price Point Hierarchy Fields*

<span id="page-32-2"></span>

| Field      | <b>Description</b> |
|------------|--------------------|
| Ppnt       | Price Point ID     |
| Ppnt label | Price Point label  |

#### **Example**:

1,price point 001 2,price point 002 3,price point 003 … 99,price point 099

#### <span id="page-32-1"></span>**Planning Scope Hierarchy File**

Planning scopes can be created online, but it can also be loaded via the RPAS standard utility. This hierarchy requires a planning scope position named "example." Therefore, you should include in this hierarchy's loading file "example, example" as the first line. See the [Planning Scope Loading](#page-51-0) section in this chapter for details on how to load the planning scope.

**File name**: ps.csv.dat **File format**: comma-separated values file

The following table describes the fields in the file:

*Table 3–8 Planning Scope Hierarchy Fields*

<span id="page-32-3"></span>

| Field      | <b>Description</b>   |
|------------|----------------------|
| $Pcsp$     | Planning Scope ID    |
| Pcsp label | Planning Scope label |

#### **Example**:

```
example, example
Pl001,Example planning scope
```
### <span id="page-33-0"></span>**Item Group Hierarchy File**

Item groups can be created online or loaded via the RPAS standard utility. There are two major purposes for the Item Group in RPO. First, it allows the user to group all the items together to set up the constraints rather than setting them up one at a time. For example, if you have an item group called Brand X Soda, you can set group level constraints so that the price of Brand X soda is always less than Brand Y soda.

Secondly, it allows users to set up the price family constraint. For example, if a group is defined for all Brand X 12-ounce. sodas (diet, regular, caffeine free, cherry), you can designate a price family to that group so that all types of Brand X's 12-ounce soda will have the same price.

See the [Item Group Loading](#page-49-0) section in this chapter for details on how to load the item group.

**File name**: ig.csv.dat **File format**: comma-separated values file

The following table describes the fields in the file:

*Table 3–9 Item Group Hierarchy Fields*

<span id="page-33-2"></span>

| Field      | <b>Description</b> |
|------------|--------------------|
| Igrp       | Item Group ID      |
| Igrp label | Item Group label   |

#### **Example**:

itgp001,Item Group Example

#### <span id="page-33-1"></span>**Demand Group Hierarchy File**

Demand Group represents a group of items for which the optimization solver will run. For example, a beverage demand group could contain name brand and store brand items that are optimized together.

Demand groups can be created online or loaded via the RPAS standard utility. See the [Demand Group Loading](#page-47-1) section in this chapter for more details on how to load the demand group.

**File name**: dg.csv.dat **File format**: comma-separated values file

The following table describes the fields in the file:

*Table 3–10 Demand Group Hierarchy Fields*

<span id="page-33-3"></span>

| <b>Field</b> | <b>Description</b> |
|--------------|--------------------|
| Dgrp         | Demand Group ID    |
| Dgrp label   | Demand Group label |

#### **Example**:

Demand001, Demand Group Example

## <span id="page-34-0"></span>**Inter-item Constraints Hierarchy File**

Inter-item Constraints hierarchy is used to assign a unique identifier to each individual inter item constraint. It can be loaded via the RPAS standard utility or can be created online, although it is rarely created online.

**File name**: iicn.csv.dat **File format**: comma-separated values file

The following table describes the fields in the file:

*Table 3–11 Inter-item Constraints Hierarchy Fields*

<span id="page-34-2"></span>

| <b>Field</b> | <b>Description</b>           |
|--------------|------------------------------|
| <b>Iicn</b>  | Inter-item Constraints ID    |
| Iicn label   | Inter-item Constraints label |

#### **Example**:

001,Inter item constraint 001

## <span id="page-34-1"></span>**Inter-item Group Constraints Hierarchy File**

Inter-item Group Constraints hierarchy is used to assign a unique identifier to each individual inter-item group constraint. It can be loaded via the RPAS standard utility or can be created online, although it is rarely created online.

**File name**: iig.csv.dat

**File format**: comma-separated values file

The following table describes the fields in the file:

*Table 3–12 Inter-item Group Constraints Hierarchy Fields*

<span id="page-34-3"></span>

| <b>Field</b> | <b>Description</b>                |
|--------------|-----------------------------------|
| ligc         | Inter-item Group Constraint ID    |
| ligc label   | Inter-item Group Constraint label |

## **Example**:

C001,Inter-item group constraint 001

## <span id="page-35-0"></span>**Competition Constraints Hierarchy File**

Competition Constraints hierarchy is a dynamic hierarchy which is used to assign a unique identifier to each individual competition constraint. It can be loaded via the RPAS standard utility or can be created online, although it is rarely created online.

**File name**: cmc.csv.dat

**File format**: comma-separated values file

The following table describes the fields in the file:

*Table 3–13 Competition Constraints Hierarchy Fields*

<span id="page-35-2"></span>

| Field   | <b>Description</b>        |
|---------|---------------------------|
| $C$ mpc | Competition Constraint ID |

#### **Example**:

C001,Item competition constraint 001

## <span id="page-35-1"></span>**Competition Item Group Constraints Hierarchy File**

Competition Item Group Constraints hierarchy is used to assign a unique identifier to each individual competition item group constraint. It can be loaded via the RPAS standard utility or can be created online, although it is rarely created online.

**File name**: cig.csv.dat **File format**: comma-separated values file

The following table describes the fields in the file:

*Table 3–14 Competition Item Group Constraints Hierarchy Fields*

<span id="page-35-3"></span>

| Field      | <b>Description</b>                      |
|------------|-----------------------------------------|
| Cigc       | Competition Item Group Constraint ID    |
| Cigc label | Competition Item Group Constraint label |

## **Example**:

C001,Competition item-group constraint 001
#### **Item Link Group Hierarchy File**

This hierarchy is necessary to define the item link group. For more information about how the items link to other items, see the [Item Link Group Mapping File](#page-46-0) section in this chapter.

**File name**: ilg.csv.dat **File format**: comma-separated values file

The following table describes the fields in the file:

*Table 3–15 Item Link Group Hierarchy Fields*

| <b>Field</b>   | <b>Description</b>    |
|----------------|-----------------------|
| <sub>Ilg</sub> | Item Link Group ID    |
| Ilg label      | Item Link Group label |

#### **Example**:

Ilg001,Item Link Group 001

#### **What-if Hierarchy File**

What-if hierarchy is a dynamic hierarchy which can be created online or loaded via the RPAS standard utility. This hierarchy requires the following three positions: "original," "recommend," and "user." Therefore, you should include these positions in the first three lines of this hierarchy's loading file:

- Original, Original
- Recommended, Recommended
- User, User

**File name**: wi.csv.dat **File format**: comma-separated values file

The following table describes the fields in the file:

*Table 3–16 What-if Hierarchy Fields*

| <b>Field</b> | <b>Description</b> |
|--------------|--------------------|
| Wtif         | What-if ID         |
| Wtif         | What-if label      |

#### **Example**:

```
Original, Original
Recommended, Recommended
User, User
Wtif001, what if example
```
#### **Scenario Hierarchy File**

Scenario hierarchy is a dynamic hierarchy which can be loaded via the RPAS standard utility, but is usually created online. This hierarchy requires an "example" position. Therefore, you should include "example, example" in the first line of hierarchy file.

**File name**: scn.csv.dat

**File format**: comma-separated values file

The following table describes the fields in the file:

*Table 3–17 Scenario Hierarchy Fields*

| <b>Field</b> | <b>Description</b> |
|--------------|--------------------|
| Scnr         | Scenario ID        |
| Scnr label   | Scenario label     |

#### **Example**:

example, example, Max\_margin,max margin scenario

## **Required Data Files**

The following data files are required:

- Base Demand
- Current Item Cost
- Current Item Price
- Price Ladder Value
- Item Default Price Ladder Assignment

#### **Base Demand File**

The demand forecast for the item at this specific location and week. It is assumed that this forecast already includes the seasonality factor. The location dimension is dependent on the optimization level, meaning that if the optimization level is item/price zone, then the location dimension is price zone.

**File name**: dl1itbdsp.csv.rpl **File format**: comma-separated values file **Intersection**: item/*location*/week

The following table describes the fields in the file:

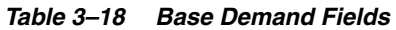

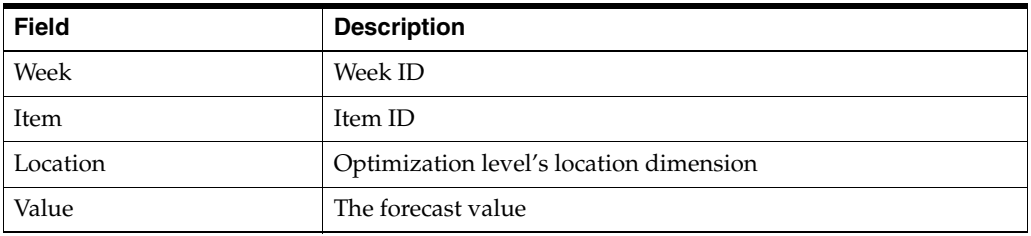

#### **Example**:

w01\_2006,10033240,6,8.50

#### **Current Item Cost File**

The current cost of the item at that location. The location dimension is dependent on the optimization level, meaning that if the optimization level is item/price zone, then the location dimension is price zone.

**File name**: dl1orgitcst.csv.rpl **File format**: comma-separated values file **Intersection**: item/*location*

The following table describes the fields in the file:

*Table 3–19 Current Item Cost Fields*

| <b>Field</b> | <b>Description</b>                      |
|--------------|-----------------------------------------|
| Item         | Item ID                                 |
| Location     | Optimization level's location dimension |
| Cost Value   | Item cost at a certain location         |

#### **Example**:

10033240,1,3.17

#### **Current Item Price File**

The current price of the item at that location. The location dimension is dependent on the optimization level the user chooses, meaning that if the optimization level is item/price zone, then the location dimension is price zone.

**File name**: ol1orgitpc.csv.rpl **File format**: comma-separated values file **Intersection**: item/*location*

The following table describes the fields in the file:

#### *Table 3–20 Current Item Price Fields*

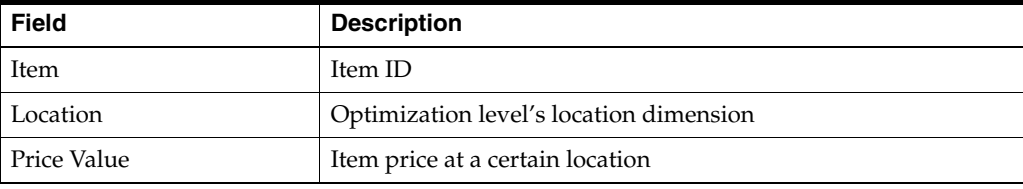

#### **Example**:

10033240,1,4.12

#### **Price Ladder Value File**

The price family to which the item belongs. The price family is a merchandise attribute. If the item does not belong to a price family, leave the field empty.

**File name**: pldrppt.csv.rpl

**File format**: comma-separated values file **Intersection**: price ladder/price point

The following table describes the fields in the file:

*Table 3–21 Price Ladder Value Fields*

| <b>Field</b> | <b>Description</b> |
|--------------|--------------------|
| Pldr         | Price Ladder ID    |
| Ppnt         | Price Point ID     |
| Value        | The price value    |

#### **Example**:

1,1,0.49 2,1,0.59 3,1,0.69

#### **Item Default Price Ladder Assignment File**

The item's default price ladder used when pricing for a specified location. The location dimension is dependent on the optimization level the user chooses, meaning that if the optimization level is item/price zone, then the location dimension is price zone.

**File name**: ol1itpcldr.csv.rpl **File format**: comma-separated values file **Intersection**: item/*location*

The following table describes the fields in the file:

*Table 3–22 Item Default Price Ladder Assignment Fields*

| <b>Field</b> | <b>Description</b>                      |
|--------------|-----------------------------------------|
| Item         | Item ID                                 |
| Location     | Optimization level's location dimension |
| Value        | The default Price Ladder ID             |

#### **Example**:

21777131,1,1 21777131,2,1

## **Optional Data Files**

These data files are optional:

- Anchor Item Price
- Anchor Item Price Used
- Price Family
- Unit of Measures
- Equivalent Unit of Measures
- Competitor Current Price
- Competitor Last Price Check Date
- Competitor Price Type
- Competitor to Retailer Item Linkage
- Item Link Group Mapping
- Category/Store Price Zone Mapping

#### **Anchor Item Price File**

The anchor price of the item at that location. The location dimension is dependent on the optimization level the user chooses, meaning that if the optimization level is item/price zone, then the location dimension is price zone.

**File name**: ol1itancpc.ovr **File format**: comma-separated values file **Intersection**: item/*location*

The following table describes the fields in the file:

*Table 3–23 Anchor Item Price Fields*

| Field              | <b>Description</b>                            |
|--------------------|-----------------------------------------------|
| Item               | Item ID                                       |
| Location           | Optimization level's location dimension       |
| Anchor Price Value | Item anchor price value at a certain location |

#### **Example**:

10033240,1,4.12

#### **Anchor Item Price Used File**

The anchor price used measure indicates if the item will use the anchor price at that location. The location dimension is dependent on the optimization level the user chooses, meaning that if the optimization level is item/price zone, then the location dimension is price zone.

**File name**: ol1itancpcb.ovr **File format**: comma-separated values file **Intersection**: item/*location*

The following table describes the fields in the file:

| <b>Field</b> | <b>Description</b>                      |
|--------------|-----------------------------------------|
| Item         | Item ID                                 |
| Location     | Optimization level's location dimension |
| Value        | "T" or " $F$ "                          |

*Table 3–24 Anchor Item Price Used Fields*

#### **Example**:

10033240,1,T

#### **Price Family File**

The price family to which the item belongs. The price family is a merchandise attribute. If the item does not belong to a price family, leave the field empty. RPO can create an item group based on this file, but the user also can create the item group manually.

**File name**: ol1pcfml.csv.rpl **File format**: comma-separated values file **Intersection**: item

The following table describes the fields in the file:

*Table 3–25 Price Family Fields*

| Field        | <b>Description</b>                       |
|--------------|------------------------------------------|
| <b>Item</b>  | Item ID                                  |
| Price Family | The item family that the item belongs to |

#### **Example**:

10213430 , 10412409,1

#### **Unit of Measure File**

Unit of Measures (UOM) describes the unit of measure of the item (such as 6-pack, 12-pack, case, etc.). The UOM is not a required attribute for every item. It is useful when the user needs to make a distinction between several pack sizes of the same product. For example, Brand X packages its canned soda in 6-packs and 12-packs. The UOMs for those two products are 6.0 and 12.0, respectively.

This file is necessary if the user needs to set up inter-item constraints at UOM type. The unit price of 6-pack soda should be greater than the unit price of the 12-pack.

**File name**: ol1ituom.csv.rpl **File format**: comma-separated values file **Intersection**: item

The following table describes the fields in the file:

*Table 3–26 Unit of Measure Fields*

| <b>Field</b> | <b>Description</b>         |
|--------------|----------------------------|
| Item         | Item ID                    |
| UOM Value    | The sellable unit packsize |

#### **Example**:

10213430 , 6.0

#### **Equivalent Unit of Measures File**

Equivalent Unit of Measures (EUOM) describes the multiple of a standard unit of measure (such as ounces, pounds, liters) contained in one unit. Like UOM, EUOM is not a required attribute for every item. It is useful when the user needs to make a distinction between several pack sizes, pack weights, or volumes of the same product. For example, Brand X packages its bottled soda in 1- and 2- liter bottles. The EUOM of the 1-liter soda is 1.0. The EUOM of the 2-liter is 2.0.

This file is needed if the user needs to set up inter-item constraints at EUOM type. The unit price of the 1 liter soda should be greater than the unit price of the 2 liter.

**File name:** ol1itequiu.csv.rpl **File format**: comma-separated values file **Intersection**: item

The following table describes the fields in the file:

*Table 3–27 Equivalent Unit of Measures Fields*

| <b>Field</b> | <b>Description</b>                                                                                  |
|--------------|----------------------------------------------------------------------------------------------------|
| Item         | Item ID                                                                                             |
| EUOM Value   | The multiple of a standard unit of measure (such as ounces,<br>pounds, etc.) contained in one unit. |

#### **Example**:

10213430 , 2.0

#### **Competitor Current Price File**

The competitor's current price of an item at that location. The location dimension is dependent on the optimization level the user chooses, meaning that if the optimization level is item/price zone, then the location dimension is price zone.

**File name**: ol1cmpcurpc.csv.rpl **File format**: comma-separated values file **Intersection**: itec/*location*

The following table describes the fields in the file:

*Table 3–28 Competitor Current Price Fields*

| <b>Field</b> | <b>Description</b>                      |
|--------------|-----------------------------------------|
| Itec         | Competitor's Item ID                    |
| Location     | Optimization level's location dimension |
| Price        | Competitor's Item Price                 |

#### **Example**:

Comp10359233,1,4.49

#### **Competitor Last Price Check Date File**

The date of the last time the competitor's item price was checked at that location. The location dimension is dependent on the optimization level the user chooses, meaning that if the optimization level is item/price zone, then the location dimension is price zone.

**File name**: ol1cmppcchkdt.csv.rpl **File format**: comma-separated values file **Intersection**: itec/*location*

The following table describes the fields in the file:

*Table 3–29 Competitor Last Price Check Date Fields*

| <b>Field</b> | <b>Description</b>                                                                    |
|--------------|---------------------------------------------------------------------------------------|
| Itec         | Competitor's Item ID                                                                  |
| Location     | Optimization level's location dimension                                               |
| Date         | The date of the last time the competitor's item price was<br>checked at that location |

#### **Example**:

Comp10343969,1,20080212

#### **Competitor Price Type File**

The competitor's item price type, such as promotion price or regular price, at that location. The location dimension is dependent on the optimization level the user chooses, meaning that if the optimization level is item/price zone, then the location dimension is price zone.

**File name**: ol1cmppctp.csv.rpl **File format**: comma-separated values file **Intersection**: itec/*location*

The following table describes the fields in the file:

*Table 3–30 Competitor Price Type Fields*

| Field    | <b>Description</b>                                               |
|----------|------------------------------------------------------------------|
| Itec     | Competitor's Item ID                                             |
| Location | Optimization level's location dimension                          |
| Type     | Competitor's item price type, such as promotional, regular, etc. |

#### **Example**:

Comp\_10343969,1,Promo Price

#### **Competitor to Retailer Item Linkage File**

The linkage between the retailer item and competitor item at that location. This file is needed if retailer needs to set up the competition constraints.

The location dimension is dependent on the optimization level the user chooses, meaning that if the optimization level is item/price zone, then the location dimension is price zone.

**File name**: ol1ilgcomp.csv.rpl **File format**: comma-separated values file **Intersection**: item/competitor item/*location*

The following table describes the fields in the file:

*Table 3–31 Competitor to Retailer Item Linkage Fields*

| <b>Field</b>  | <b>Description</b>                                                                                                    |
|---------------|----------------------------------------------------------------------------------------------------|
| Item          | Retailer's Item ID                                                                                                    |
| Itec          | Competitor's Item ID                                                                                                    |
| Location      | Optimization level's location dimension                                                                                     |
| Linkage Value | Set to "T" in order to link the items. The absence of a record<br>means there is no link between the retailer and the item. |

#### **Example**:

10398713,competitor\_10398713,1,T

#### <span id="page-46-0"></span>**Item Link Group Mapping File**

This measure defines the item and RHS (right hand side) item linkage in the specified item link group. The value is to indicate if the item and RHS item will link in the item link group.

**File name**: ol1ilgititrmp.csv.rpl **File format**: comma-separated values file **Intersection**: item/iter/ilg

The following table describes the fields in the file:

*Table 3–32 Item Link Group Mapping Fields*

| <b>Field</b>   | <b>Description</b>                                                                                                    |
|----------------|----------------------------------------------------------------------------------------------------|
| Item           | Item ID                                                                                                    |
| Iter           | RHS (right hand side) Item ID                                                                                                    |
| <sub>Ilg</sub> | Item Link Group ID                                                                                                    |
| Linkage Value  | Set to "T" in order to link the item and the RHS item in the item<br>link group. The absence of a record means there is no link. |

#### **Example**:

10412332,10412330,ilg1,T

#### **Category/Store Price Zone Mapping File**

Defines how the store maps to the price zone with various categories. This is not needed if the store to price zone rollup does not depend on Product.

**File name**: pzdynhrmp.csv.rpl **File format**: comma-separated values file **Intersection**: cat/store

The following table describes the fields in the file:

*Table 3–33 Category/Store Price Zone Mapping Fields*

| <b>Field</b>     | <b>Description</b>       |
|------------------|--------------------------|
| Cat              | <sup>'</sup> Category ID |
| Str              | Store ID                 |
| Price Zone Value | Price Zone ID            |

#### **Example**:

Cat\_21777, store\_1536, pricezone\_7

## **Loading Dynamic Hierarchies**

The following section describes how to load the following hierarchies:

- [Demand Group Loading](#page-47-0)
- **[Item Group Loading](#page-49-0)**
- **[Planning Scope Loading](#page-51-0)**

#### <span id="page-47-0"></span>**Demand Group Loading**

The steps to load the demand group are as follows:

#### **1. Load Demand Group Hierarchy File**

See the [Demand Group Hierarchy File](#page-33-0) section in this chapter for instructions.

#### **2. Load Demand Group Description**

Defines the demand group's description.

**File name**: dgdesc.csv.rpl **File format**: comma-separated values file **Intersection**: dgrp (Demand Group ID)

*Table 3–34 Demand Group Description Fields*

| Field       | <b>Description</b>       |
|-------------|--------------------------|
| Dgrp        | Demand Group ID          |
| Description | Demand Group description |

#### **Example**:

Dgrp1,description of dgrp1

#### **3. Load Demand Group Optimization Level**

Defines the demand group's optimization level. The optimization level specifies at which level the user will optimize the price, such as item/price zone. The optimization level is customizable and is defined in the configuration.

**File name**: optlvl.csv.rpl **File format**: comma-separated values file **Intersection**: dgrp (Demand Group ID)

*Table 3–35 Demand Group Optimization Level Fields*

| Field  | <b>Description</b> |
|--------|--------------------|
| Dgrp   | Demand Group ID    |
| Optlyl | Optimization level |

**Example**:

Dgrp1,1

#### **4. Load Demand Group/Demand Level**

Defines the demand group's demand level. The demand level specifies which level the base demand cost will be loaded. The demand level must be the same as the optimization level. That is, if optimization level 1 is assigned to the demand group, then demand level 1 should be assigned to it as well.

**File name**: dmndlvl.csv.rpl **File format**: comma-separated values file **Intersection**: dgrp (Demand Group ID)

*Table 3–36 Demand Group/Item Association Fields*

| Field   | <b>Description</b> |
|---------|--------------------|
| Dgrp    | Demand Group ID    |
| Dmndlvl | Demand level       |

#### **Example**:

Dgrp1,1

#### **5. Load Demand Group/Item Association**

Defines whether the item belongs to the price zone.

**File name**: dgitmbr.csv.rpl **File format**: comma-separated values file **Intersection**: item/dgrp (Item, Demand Group ID)

*Table 3–37 Demand Group/Item Association Fields*

| <b>Field</b> | <b>Description</b>                                                                                                    |
|--------------|----------------------------------------------------------------------------------------------------|
| Item         | Item ID                                                                                                    |
| Dgrp         | Demand Group ID                                                                                                    |
| Value        | Set to "T" in order to make the item belong to a price zone. The<br>absence of a record means there is no association. |

#### **Example**:

10033240, Dgrp1, T

## <span id="page-49-0"></span>**Item Group Loading**

The steps to load the item group are as follows:

#### **1. Load Item Group Hierarchy File**

See the [Item Group Hierarchy File](#page-33-1) section in this chapter for instructions.

#### **2. Load Item Group Description**

Defines the item group's description.

**File name**: igdesc.csv.rpl **File format**: comma-separated values file **Intersection**: igrp (Item Group ID)

*Table 3–38 Item Group Description Fields*

| <b>Field</b> | <b>Description</b>     |
|--------------|------------------------|
| <b>lgrp</b>  | Item Group ID          |
| Description  | Item Group description |

#### **Example**:

Igrp1,description of item group igrp1

#### **3. Load Demand Group/Item Group Level**

Defines the item group and demand group association. This association is used to range the data while building the workbook.

**File name**: igdgasmt.csv.rpl **File format**: comma-separated values file **Intersection**: igrp/dgrp (Item Group ID/Demand Group ID)

#### *Table 3–39 Demand Group/Item Group Level Fields*

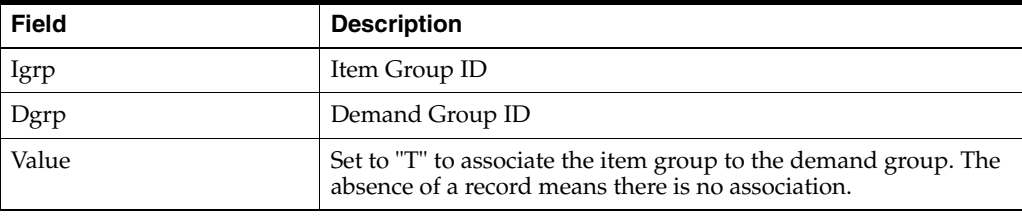

#### **Example**:

Igrp1,Dgrp1,1

#### **4. Load Item/Item Group Association**

Defines the item group and item association. This association will be used to range the data while building the workbook.

**File name**: ol1igitasmt.csv.rpl

**File format**: comma-separated values file **Intersection**: igrp/item (Item Group ID, Item ID)

*Table 3–40 Item/Item Group Association Fields*

| <b>Field</b> | <b>Description</b>                                                                                            |
|--------------|----------------------------------------------------------------------------------------------------|
| Igrp         | Item Group ID                                                                                                 |
| Dgrp         | Demand Group ID                                                                                               |
| Dmndlyl      | Set to "T" to associate the item to the item group. The absence of<br>a record means there is no association. |

#### **Example**:

10033240,Igrp1, T

## <span id="page-51-0"></span>**Planning Scope Loading**

The steps to load the item group are as follows:

#### **1. Load Planning Scope Hierarchy File**

See the [Planning Scope Hierarchy File](#page-32-0) section in this chapter for instructions.

#### **2. Load Planning Scope Description**

Defines the planning scope's description.

**File name**: pscpdesc.csv.rpl **File format**: comma-separated values file **Intersection**: pscp/dgrp (Planning Scope ID, Demand Group ID)

*Table 3–41 Planning Scope Description Fields*

| <b>Field</b> | <b>Description</b>           |
|--------------|------------------------------|
| Pscp         | Planning Scope ID            |
| Dgrp         | Demand Group ID              |
| Description  | Planning Scope's description |

#### **Example**:

Pscp001,dgrp1,description of planning scope

#### **3. Load Planning Scope Begin Date**

Defines the planning scope's begin date.

**File name**: pscpbgndt.csv.rpl **File format**: comma-separated values file **Intersection**: pscp/dgrp (Planning Scope ID, Demand Group ID)

*Table 3–42 Planning Scope Begin Date Fields*

| Field | <b>Description</b>          |  |
|-------|-----------------------------|--|
| Pscp  | Planning Scope ID           |  |
| Dgrp  | Demand Group ID             |  |
| Date  | Planning Scope's begin date |  |

#### **Example**:

Pscp001,dgrp1,20090705

#### **4. Load Planning Scope End Date**

Defines the planning scope's end date.

**File name**: pscpenddt.csv.rpl **File format**: comma-separated values file **Intersection**: pscp/dgrp (Planning Scope ID, Demand Group ID)

*Table 3–43 Planning Scope End Date Fields*

| Field | <b>Description</b>        |  |
|-------|---------------------------|--|
| Pscp  | Planning Scope ID         |  |
| Dgrp  | Demand Group ID           |  |
| Date  | Planning Scope's end date |  |

#### **Example**:

Pscp001,dgrp1,20090705

#### **5. Load Planning Scope/Demand Group Association**

Defines the planning scope and the demand group association. It is used to associate the demand group and planning scope. Each demand group can have multiple planning scopes.

**File name**: dgpscpmbr.csv.rpl **File format**: comma-separated values file **Intersection**: pscp/dgrp (Planning Scope ID, Demand Group ID)

| <b>Field</b> | <b>Description</b>                                                                                                    |  |
|--------------|----------------------------------------------------------------------------------------------------|--|
| Pscp         | <b>Planning Scope ID</b>                                                                                                    |  |
| Dgrp         | Demand Group ID                                                                                                    |  |
| Value        | Set to "T" in order to associate the planning scope to a demand<br>group. The absence of a record means there is no association. |  |

*Table 3–44 Planning Scope/Demand Group Association Fields*

#### **Example**:

Pscp001,dgrp1,T

#### **6. Load Planning Scope/Price Zones Association**

Defines how many price zones will be in the specified planning scope. Each planning scope may include multiple price zones. The association between the planning scope and demand group is used to filter the planning scope options in the RPAS wizard. The association between the planning scope and price zone is use to filter the location hierarchy when building the price workbook.

**File name**: dgpscpprznmbr.csv.rpl **File format**: comma-separated values file **Intersection**: pscp/dgrp (Planning Scope ID, Demand Group ID)

| <b>Field</b> | <b>Description</b>                                                                                                    |  |
|--------------|----------------------------------------------------------------------------------------------------|--|
| Przn         | Price Zone ID                                                                                                    |  |
| Pscp         | <b>Planning Scope ID</b>                                                                                                    |  |
| Value        | Set to "T" in order to associate the planning scope to a price<br>zone. The absence of a record means there is no association. |  |

*Table 3–45 Planning Scope/Price Zones Association Fields*

#### **Example**:

Przn01,pscp1,T

## **Parametric Data**

The parametric data includes item elasticities and cross-item elasticities. Parametric data is not needed for Phase 1 implementation. Phase 2 requires item elasticities. Phase 3 requires both item and cross-item elasticities.

## **Item and Cross-item Elasticities**

Item elasticities represent the relationship of price to volume. For example, if an item has a higher price point, you can expect that it will have a lower volume. Cross-item elasticities also represent the relationship of price to volume, but for the volume of other items that are related to that item. For example, if the price of item A changes, this will affect the prices of items B, C, and D.

The location dimension is dependent on the optimization level the user chooses, meaning that if the optimization level is item/price zone, then the location dimension is price zone.

**File name**: ol1gammasp.csv.rpl **File format**: comma-separated values file **Intersection**: item/RHS item/*location*

*Table 3–46 Item and Cross-item Elasticities Fields*

| <b>Field</b> | <b>Description</b>                      |  |
|--------------|-----------------------------------------|--|
| Item         | Retailer's Item ID                      |  |
| Iter         | RHS (right hand side) Item ID           |  |
| Location     | Optimization level's location dimension |  |
| Value        | Cross-item elasticity value             |  |

#### **Example**:

10033240,10320667,1,-0.0192 10033240,10320665,1,0.0104 10033240,10320664,1,-0.0051 10033240,10320661,1,0.0465

## **Output from RPO to Legacy Systems**

RPAS has a standard utility to export the data to a CSV flat file.

#### **Final Price Recommendation**

The final price recommendation. The location dimension is dependent on the optimization level the user chooses, meaning that if the optimization level is item/price zone, then the location dimension is price zone.

**File name**: ol1fitpc.csv **File format**: comma-separated values file **Intersection**: item/week/*location*

| <b>Field</b> | <b>Description</b>                      |  |
|--------------|-----------------------------------------|--|
| Item         | Retailer's Item ID                      |  |
| Week         | Week ID                                 |  |
| Location     | Optimization level's location dimension |  |
| Price        | Output price from RPO                   |  |

*Table 3–47 Item and Cross-item Elasticities Fields*

#### **Example**:

10033240,week01,1,5.99

## **Building the RPO - RPAS Domain**

The script used to build or patch the RPO RPAS domain is described in this section. The script is located in the <rpo\_directory>/batch directory.

#### **Batch Designs**

This section contains detailed information on the buildRegPrice.sh build script:

**Building a Domain**

**Script** buildRegPrice.sh

**Usage** buildRegPrice.sh <options -cdilbo> <flags -tg>

| <b>Argument</b> | <b>Allowed Values</b> | <b>Description</b>                                            |
|-----------------|-----------------------|---------------------------------------------------------------|
| Options         | C                     | Configuration directory                                       |
|                 |                       | Default is <rpo_directory>/config</rpo_directory>             |
|                 | d                     | Domain path                                                   |
|                 |                       | Default is <rpo_directory>/domain</rpo_directory>             |
|                 | $\mathbf{i}$          | Input directory                                               |
|                 |                       | Default is <rpo_directory>/input</rpo_directory>              |
|                 |                       | Log directory                                                 |
|                 |                       | Default is <rpo_directory>/logs</rpo_directory>               |
|                 | b                     | Demand Level                                                  |
|                 | $\Omega$              | Optimization Level                                            |
| Flags           | t                     | Set this flag to make a test build                            |
| g               |                       | Set the flag to use debug function libraries (no<br>argument) |

*Table 3–48 BuildRegPrice.sh Build Script*

#### **Notes**

- The script uses the Configuration Tools rpasInstall utility to build a domain. See the *Oracle Retail Predictive Application Server Administration Guide* for details on this utility.
- The script also uses the mace and loadmeasure RPAS utilities. See the *Oracle Retail Predictive Application Server Administration Guide* for details on these utilities.
- All hierarchy and measure files are placed in <rpo\_directory>/input
- The script creates two initial users: adm and usr. The passwords are initially set to be the same as the user ID (adm, usr).

## **Loading and Extracting Data**

Data is loaded into RPO using the standard RPAS approach. See the *Oracle Retail Predictive Application Server Administration Guide* for details on formatting the load data files and on the utilities that enable administrators to load data into RPAS.

For specific information about loading and extracting data in RPO, see [Chapter](#page-58-0) 4, ["Loading and Extracting Data"](#page-58-0).

## <span id="page-58-0"></span>**Loading and Extracting Data**

Data is loaded into RPO using the regular RPAS approach. See the RPAS Administration Guide for details on formatting load data files and on utilities that enable administrators to load data into RPAS.

It is recommended that CSV (Comma Separated Variable) format files be used to reduce the size of load files.

The following subsections list the measures that should be loaded to load functionally coherent set of data, such as demand data. These sections list the measure names and detail any referential integrity requirements.

## **Loading Demand Data**

The following table lists all measures that must be loaded for every item/location to ensure that RPO can properly work with the ScanPro model.

| <b>Measure</b>        | <b>Measure ID</b> | <b>Intersection</b>                                 |
|-----------------------|-------------------|-----------------------------------------------------|
| Base Demand           | dl#itbdsp         | Product / Demand Level Location                     |
| Cross item elasticity | ol#gammasp        | Product / Optimization Level Location               |
| Seasonality           | ol#itssn          | Product / Optimization Level Location /<br>Calendar |

*Table 4–1 Demand Data Measures*

## **Loading Prices and Costs**

The following table lists all measures that must be loaded to load prices and costs for all item locations.

| <b>Measure</b>       | <b>Measure ID</b> | Intersection                          |
|----------------------|-------------------|---------------------------------------|
| <b>Current Cost</b>  | dl#orgitcst       | Product / Demand Level Location       |
| <b>Current Price</b> | ol#orgitpc        | Product / Optimization Level Location |
| <b>Anchor Price</b>  | ol#itancpc        | Product / Optimization Level Location |
| Anchor Price Used    | ol#itancpcb       | Product / Optimization Level Location |

*Table 4–2 Price and Cost Measures*

## **Loading Attribute Data**

The following table lists all measures that must be loaded as attributes of items at various optimization levels. These attributes are used in creating price-family constraint, and in creating inter-item constraints that apply on UOM (Unit of Measure) or Equivalent UOMs.

| Measure                    | Measure ID | <b>Intersection</b> |
|----------------------------|------------|---------------------|
| Price Family               | ol#pcfml   | Merchandise         |
| Unit of Measure            | ol#ituom   | Merchandise         |
| Equivalent Unit of Measure | ol#itequiu | Merchandise         |

*Table 4–3 Attribute Measures*

## **Loading Price Ladders**

Price ladders are series of ascending price points. Each item must have a price ladder assigned to it, or the optimizer will display an error message. Price ladders can be assigned at run time.

The following tables list the hierarchies and measures that should be loaded for loading price ladders.

| Hierarchy    | <b>Hierarchy ID</b> |  |
|--------------|---------------------|--|
| Price Point  | pp                  |  |
| Price Ladder | υl                  |  |

*Table 4–4 Price Ladder Hierarchies*

*Table 4–5 Price Ladder Measures*

| <b>Measure</b>             | <b>Measure ID</b> | Intersection                          |
|----------------------------|-------------------|---------------------------------------|
| Price Ladder               | pldrppt           | Price Point / Price Ladder            |
| Price Ladder<br>Assignment | ol#itpcldr        | Product / Optimization Level Location |

## **Loading Competitor Data**

The following table lists all measures that must be loaded to load competitor data.

| <b>Measure</b>                         | <b>Measure ID</b> | <b>Intersection</b>                                                |
|----------------------------------------|-------------------|--------------------------------------------------------------------|
| <b>Competitor Current</b><br>Price     | ol#cmpcurpc       | Bottom Level Competitor / Optimization Level<br>Location           |
| Competitor last price<br>check date    | ol#cmppcchk<br>dt | Bottom Level Competitor / Optimization Level<br>Location           |
| Competitor price<br>type               | ol#cmppctp        | Bottom Level Competitor / Optimization Level<br>Location           |
| Competitor to<br>Retailer Item linkage | ol#ilgcomp        | Product / Bottom Level Competitor /<br>Optimization Level Location |

*Table 4–6 Competitor Data Measures*

## **Loading Item Link Group Definitions**

The following tables list the hierarchy and measures that must be loaded to load Item Link Groups used to establish LHS and RHS item relationships in Item Group level inter-item constraints.

#### *Table 4–7 Item Link Group Hierarchy*

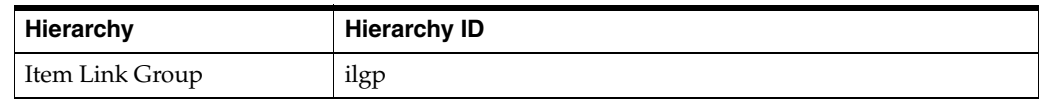

#### *Table 4–8 Item Link Group Measure*

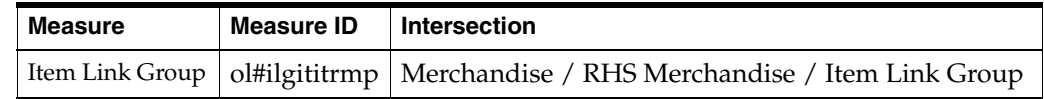

## **Loading Dynamic Clustering of Stores to Price Zones**

Price Zone clustering must be loaded in RPO. These two measures are used to load the Store to Price Zone mapping. See the section on dynamic hierarchies in the *RPAS Configuration Guide* for information regarding the content of these measures.

*Table 4–9 Price Zone Measures*

| <b>Measure</b> | Measure ID   Intersection |                                                                    |
|----------------|---------------------------|--------------------------------------------------------------------|
|                |                           | Price Zone Map   pzdynhrmp   Trigger Product / Store (Location)    |
|                |                           | Price Zone Label   pzdynhrlbl   Trigger Product / Store (Location) |

## **Loading Demand Group Definitions**

At least one demand group definition must be loaded when seeding the system. You can load the demand group hierarchy and not load any measures. If you do load measures, be sure that the optimization and demand level numbers match. That is, if optimization level 1 is assigned to the demand group, then demand level 1 should be assigned to it as well.

*Table 4–10 Demand Group Hierarchy*

| Hierarchy    | <b>Hierarchy ID</b> |
|--------------|---------------------|
| Demand Group | dg                  |

*Table 4–11 Demand Group Measures*

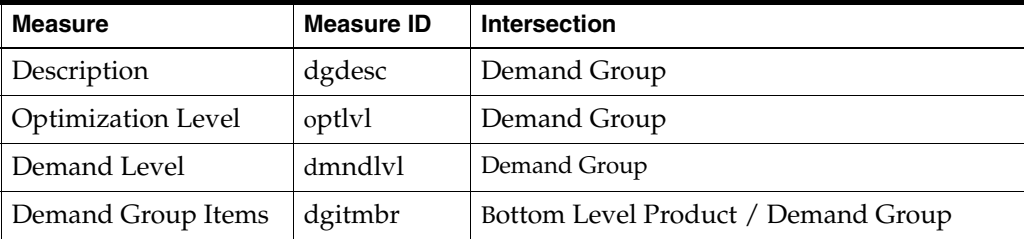

## **Loading Item Group Definitions**

Though not required, item group definitions can be loaded into RPO. Since item groups are owned by demand groups, referential integrity rules have to be followed when creating load files:

- Each loaded Item Group must be assigned to one and only one Demand Group, even though the measure structure allows many-to-one mapping between Demand Groups and Item Group.
- All items in a Item Group must also be in the assigned Demand Group.

*Table 4–12 Item Group Hierarchy*

| <b>Hierarchy</b> | <b>Hierarchy ID</b> |
|------------------|---------------------|
| Item Group       | 18                  |

*Table 4–13 Item Group Measures*

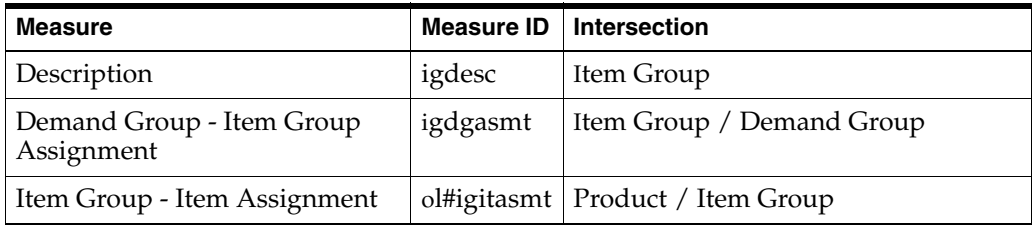

## **Loading Planning Scopes**

Though not required, planning scopes may be loaded. A planning scope belongs to a Demand Group and therefore the following referential integrity rules must be maintained:

- Even though the structure of most measures allows for many-to-many mapping between Demand Groups and Planning Scopes, the mapping is one-to-many.
- The Begin Date must be earlier than the End Date.
- Price Zones assigned to the Planning Scope must exist for the merchandises in the Demand Group.

*Table 4–14 Planning Scope Hierarchy*

| Hierarchy      | <b>Hierarchy ID</b> |
|----------------|---------------------|
| Planning Scope | υs                  |

*Table 4–15 Planning Scope Measures*

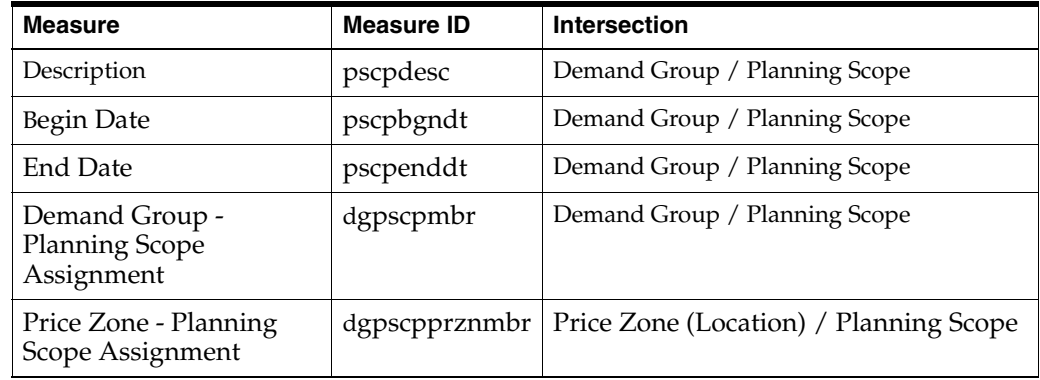

## **Extracting Price and Volume Recommendations**

Only the following measures are meant for extraction from RPO.

*Table 4–16 Price and Volume Measures*

| Measure         | Measure ID | Intersection                                     |
|-----------------|------------|--------------------------------------------------|
| Item Price Plan | ol#fitpc   | Product / Optimization Level Location / Calendar |

# **5**

# **Integration**

This chapter describes the interaction between RPO and other applications and the script used to load demand data.

## **Overview of RPO Data Flow**

RPO is formally integrated only with Oracle Retail Demand Forecasting; although, it interacts with other applications and data warehouses as well in order to create optimized price recommendations. [Figure](#page-64-0) 5–1 shows the interaction of RPO with other applications and the flow of data between the applications.

<span id="page-64-0"></span>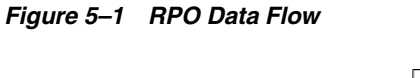

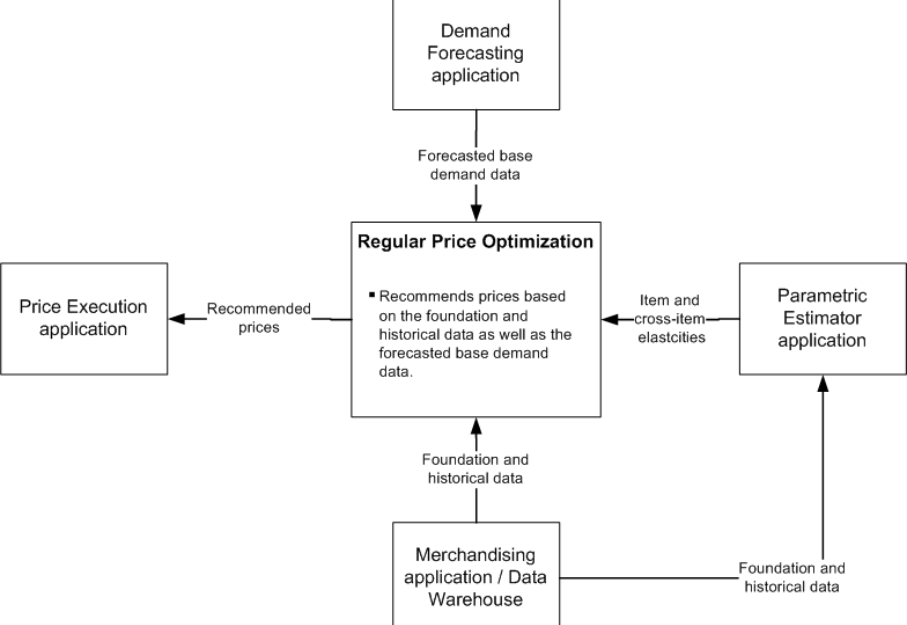

## **Integration Interface Data Flow Description**

These descriptions explain the each of the data flows in [Figure](#page-64-0) 5–1.

#### **From a Demand Forecasting Application (such as RDF) to RPO**

- Sends forecasted base demand data, which includes level, trend, and seasonality of estimated demand. It does not, however, include price effects. The forecasted demand data needs to be time-phased, at item/price zone level.
- If using Oracle Retail Demand Forecasting, then RDF generates the base demand at the item-store level, and RPO aggregates the demand data from the item/store to the item/price zone level.

#### **From a Parametric Estimator Application to RPO**

Sends item and cross-item elasticities. Item elasticity describes the relationship between an item's price and its volume. Cross-item elasticities also represent the relationship of price to volume but for the volume of other items that are related.

#### **From a Merchandising Application and Data Warehouse to RPO**

Sends foundation and historical data such as item cost, item price, price ladder, item linkage.

#### **From RPO to a Price Execution Application**

Sends recommended optimized prices.

## **Demand Data Load Script**

Since RPO is not formally integrated with any application, no integration scripts exist. In order to load demand data, use the following load script:

RPO\_load\_demand\_data.sh

This script loads forecast demand data at the item/store/week level. By using this specified intersection, the data may come from any forecasting system.

Use the following data format in the fixed width file:

| Data Entry   | <b>Description</b>                                                                                    | <b>Start</b> | Width | <b>Format</b>      | <b>Example</b> |
|--------------|----------------------------------------------------------------------------------------------------|--------------|-------|--------------------|----------------|
| Week         | Date                                                                                                  | 1            | 8     | <b>YYYYMMDD</b>    | 20091031       |
| <b>Item</b>  | Item ID                                                                                               | 9            | 20    | Item ID            | TZ748562A      |
| <b>Store</b> | Store ID                                                                                              | 29           | 20    | Store ID           | 0543           |
| Value        | The value of the forecasted<br>demand of an item for a<br>specified store during a<br>specified week. | 49           | 13    | Any real<br>number | 27.40          |

*Table 5–1 Demand Data*

#### **Example**:

20090101 TZ748562A 0543 27.40

# **Configuration Considerations**

This chapter provides information on the functional changes or enhancements that can be made for RPO. It is recommended that implementers refrain from removing or changing any existing functionality beyond what is listed here. However, it is acceptable to add new measures and rules in such a way that there is no interference with the operation of existing rules.

## **Changing the Structure of Hierarchies**

RPO has 17 hierarchies. Several of these hierarchies have been created to support abstract notions specific to RPO, and the structure of these hierarchies should not be changed (refer to Table 6–1); however, their load formats can be changed to suit the needs of the customer, except that the prefix length for their dimensions should always be zero (0). The structure of the other hierarchies can be changed but is subject to some conditions that are listed in the following subsections.

New hierarchies can be added for a particular implementation and interspersed between existing hierarchies. However, no existing hierarchies can be removed, nor should the order of existing hierarchies be changed. Additionally, the DPM (Dynamic Position Maintenance) status of any of the hierarchies should not be changed.

No changes should be made to dimensions and their configuration unless no other solution is possible. For example, there is no need to rename a dimension if only the label needs to be changed. Keeping the structure and names as standard as possible makes it easier to obtain product support when needed. Any changes that are made should be documented clearly, in case you need to obtain support.

| <b>Hierarchy Name</b> | <b>Hierarchy Label</b>            |
|-----------------------|-----------------------------------|
| PP                    | Price Point                       |
| <b>PS</b>             | <b>Planning Scope</b>             |
| IG                    | Item Group                        |
| DG                    | Demand Group                      |
| PL                    | Price Ladder                      |
| <b>IICN</b>           | <b>Inter Item Constraint</b>      |
| <b>IIG</b>            | Inter-Item-Group Constraint       |
| <b>CMC</b>            | <b>Competition Constraint</b>     |
| <b>CIG</b>            | Competition Item Group Constraint |
| <b>ILGP</b>           | Item Link Group                   |
| WI                    | What-if                           |
| <b>SCN</b>            | Scenario                          |

*Table 6–1 Non-Modified Hierarchies*

## **Calendar (CLND)**

The Calendar hierarchy represents time in all RPAS solutions. It is a required hierarchy and must have a dimension named day (DAY). As it relates to RPO, the Calendar hierarchy is needed to store a time series of the seasonality component of the demand forecasts of items. These demand forecasts are used to calculate initial estimates of sales volume for all items.

Seasonality values can be stored at various levels along the Location and Product hierarchies; however, they are all stored along only one level of the Calendar hierarchy. RPO stores seasonality along the week (WEEK) dimension. A particular customer implementation might store seasonality along some other level on the Calendar hierarchy, but this level should represent the calendar and not notions such as week-of-the-month or week-of-the-year that aggregate non-sequential positions from the calendar.

If a customer implementation does store seasonality along a level other than week, the week dimension is not required in the Calendar hierarchy, and the base intersections of all measures in the RPO that utilize the week dimension must be changed to use this other dimension.

Other than abiding by these constraints, a customer implementation can structure the Calendar hierarchy in any way that best suits the customer's functional needs. Dimensions other than day and week have been included in RPO for the purpose of illustration. They can be modified or removed without requiring changes to any other elements of the configuration. Other dimensions and hierarchy branches can also be added without requiring changes to other elements of the configuration.

Note that none of RPO workbooks show the Calendar hierarchy in the worksheets.

#### **Product (PROD)**

The Product or Merchandise hierarchy represents the retailer's merchandise (that is, merchandise that the retailer retails through its retail channels). RPO does not enforce any constraints on the structuring of this hierarchy, but the configuration does use a few levels of this hierarchy extensively in workbook wizards, labeled intersections, rules, position queries, and measure values (Single Hier Select measures). Any changes to this hierarchy must be accompanied by changes to all these elements if they employ the particular level that is being modified or removed. Adding levels or branches or changing labels should not require any changes to the configuration.

From the hierarchy, the configuration employs Category (CAT), Class (CLSS), and Item (ITEM) in measure intersections, rules, and so on. To reduce patching and upgrade efforts, it is recommended that the names of these levels be left unchanged unless absolutely necessary.

Category is used in the wizard of the workbooks Analyst - Category Assignment and Demand Group Management. In Analyst - Category Assignment, it forms the level at which Product is assigned to Price Analysts for setting prices. Since these merchandise-analyst assignments are used by rules in the background to set up price hold constraints for the optimizer, Category is also used in rules to specifically set the level at which certain calculations occur.

In Demand Group Management, Category only serves to select Product at a reasonably high level for building the workbook; that is, it has no other functional significance and can be easily changed to something more suitable to the customer's needs without affecting the rest of the configuration.

Category is also used as the trigger dimension for clustering Store (STR) into Price Zone (PRZN). The dynamic hierarchy trigger dimension does not have to be the same as that used for Price Analyst assignment. The configuration is structured in this way for convenience. You can use two different levels for Analyst - Category Assignment and for the dynamic hierarchy trigger.

Class and Item are used in specification of the three optimization and demand levels in the configuration, and changing them requires several changes in the configuration. For more information, see the sections [Changing Optimization Levels](#page-70-0) and [RHS](#page-68-0)  [Product \(PROR\)](#page-68-0) in this chapter.

**Note:** When adding a new item to RPO, you must assign new parameters to the new item in the Like Item workbook and then assign it to a demand group in the Demand Group Management workbook. For more information, see the *Regular Price Optimization User Guide*.

## <span id="page-68-0"></span>**RHS Product (PROR)**

The RHS (right hand side) Product is intended to be a clone of the Product hierarchy. This hierarchy must have the same structure and the same positions as the Product hierarchy. Any changes to the Product hierarchy should be accompanied by the same changes to the RHS Product (PROR) hierarchy. This hierarchy is required to establish item linkage in inter-item pricing constraints which are specified with the use of item groups. It is also used to store cross-item elasticities when the ScanPro demand model is in use.

For ease of administration and to reduce the possibility of human error in loading hierarchy data, it is recommended that both the RHS Product and Product hierarchies be loaded in the same batch, from the same hierarchy load file.

## **Competition (COMP)**

The Competition hierarchy represents the competitors' items and is required for loading competition prices and for specifying competition constraints. The structure of this hierarchy is flexible, with the exception of two levels that should not be modified: Competitor (CMPT) and Item (ITEC). The names of these levels are not hard-coded in the C++ implementation, meaning that the names can be changed, but all dependent configuration elements (measures, intersections, rules, and so on) would need to be modified to suit the change in names. To reduce patching and upgrading efforts, it is recommended that these names be left unchanged.

Competition constraints are specified using the Competitor (CMPT) level; therefore, that level should not be modified. Competition metrics, such as competitor prices, last price check date, and so on, are always loaded at the ITEC level, and therefore the ITEC level must always exist in this hierarchy. Such loading is independent of which optimization level is being used for a particular Demand Group (for instance, retailer items), and of the level at which they are priced (item, class, or category); thus, such loading should always link to the ITEC level in the Competition hierarchy. This linkage is necessary to avoid unnecessary complexity in preparing competition data load feeds.

**Note:** ITEC must always be the lowest level and CMPT must always be the highest level in this hierarchy.

 All other levels in this hierarchy are optional and are available only as a convenience for the analyst examining competition metrics. These other levels have no functional correspondence to the Product hierarchy, nor to the levels within the Product hierarchy. Any perceived correspondence is loosely semantic or notional.

**Note:** The load format for this hierarchy can be modified at will.

## **Location (LOC)**

The Location hierarchy represents the retailer's retail locations and their roll-ups. RPO imposes a few constraints on the structure of this hierarchy, but for the most part it is flexible.

The Location hierarchy must always have a level named PRZN (Price Zone). This hard-coded name is extensively used by the custom wizard code to filter data at various mappings in order to appropriately manage Planning Scopes. This must be a dynamic roll-up from the Store (STR) level, and has reasonable infrastructure built around this hierarchical structure. It is not advised to change this structure.

Other than STR and PRZN, all other levels are present for illustration purposes only and can be removed or modified as necessary.

**Note:** When you create a new price zone, it will not have any elasticity parameters until you load the parametric data from a parametric estimator application. For more information, see the *Regular Price Optimization User Guide*.

## <span id="page-70-0"></span>**Changing Optimization Levels**

An optimization level is the product/location level where price recommendations are made. Also known as a planning level, it is the lowest level that prices can be edited and viewed by a user. In RPO, every demand group can have a different optimization level associated with it. RPO comes preconfigured with three optimization levels: item/price zone, class/store, and class/price zone. This section discusses how one or more of these levels can be changed to be along a different intersection.

RPO has hundreds of measures at each optimization level, and the intersection of each must be updated if changes occur to the intersection of an optimization level. To make this task easier, RPO employs labeled intersections in the RPAS Configuration Tools. There are a few dozen labeled intersections that encompass all of the measures. By simply updating a labeled intersection, you can update all of the intersections of the measures that are encompassed in that labeled intersection. For example, if you wanted to change optimization level 1 from item/price zone to class/chain, then you would open the Configuration Tools interface, go to Labeled Intersections, and change the intersection specification of all labeled intersections that have the number '1' in their names to use the dimension CHNL instead of PRZN and to use CLSS instead of ITEM. This will automatically update the measure intersections.

Once the intersection specification is updated, perform the following:

- **1.** Open the measure management tool and filter all measures that have names starting with Dl# and "Ol#" (# represents the demand level or optimization level).
- **2.** Filter the Single Hier Select To column to those that have ITEM and change that column's value to CLSS.
- **3.** Change the NA Value of the measure named Ol#IntNm to CLSSCHNL, where CLSSCHNL is the RPAS specification of the intersection. Each dimension's RPAS name is concatenated in any order. If the dimension name is fewer than four characters, it is padded with an underscore  $($   $)$  to the right.
- **4.** Update the Range attribute of the measure DmndLvl to reflect the selection of the new optimization level.

**Note:** Making changes to the optimization level will require you to load the input data such as base demand, cost, price, and so on, at the same level.

- **5.** Update the NA Value of the measure named Dl#IntNm to reflect the RPAS specification of the intersection.
- **6.** Change the Range column for the measure name OptLvl to a value that helps you recognize the new level

All measure specifications are updated to account for the change in the optimization level.

Once measures have been updated, rules need to be updated to account for the change. Rule sets named PrcAnl and ScnAnl have several rule groups. Each optimization level has a subset of these rule groups, which can be identified by the fact that their name starts with "L#" (where # represents the optimization level). For example, if optimization level 1 is being changed, all rule groups that start with the name of L1 should be updated. These updates include changing dimension specification for specific expressions to match the optimization level. In these expressions, M# should be replaced with optimization level along the Product

hierarchy, and R# should be replaced with optimization level along the RHS Product hierarchy. L# should be replaced with optimization level along the Location hierarchy.

## **Changing Calculation of CPI to Retailer-As-Base**

Competitive Price Index (CPI) is essentially a percent ratio that can be calculated either with the use of retailer revenue as base or competitor revenue as base. RPO uses competitor-as-base. To change RPO to use a retailer-as-base metric, services can change all CPI measure calculation rules for retailer-as-base.

**Note:** Detailed information about these rules is available in the *Oracle Retail Regular Price Optimization Release 13.0.4 Configuration Specification* document (Doc ID 843905.1), available at My Oracle Support (formerly Metalink):

For more information, contact Oracle Customer Support.

These changes need to be made in rule groups for the Price Analysis and Scenario Comparison workbooks.

Additionally, the optimizer input must be changed so that it works towards the CPI goal as described by this new metric. In RPO, user input is directly passed along to the optimizer. This should be changed by introducing an intermediate measure which is calculated as:

```
Intermediate = (-100 * CPI Goal) / ( CPI Goal + 100)
```
This intermediate measure should be passed along to the optimizer instead of the original CPI goal. It is possible to make the denominator zero, and so it is advised to have a limit of -50 for the retailer-as-base CPI goal.

## **Switching Existing Measures to Cost-Based Accounting**

In RPO, GM % (Gross Margin %) is the only measure that varies with the accounting method being used. In RPO, it is calculated based on retail accounting. This can be changed by changing the rules that calculate this metric.

**Note:** For more detail, refer to the *Oracle Retail Regular Price Optimization Release 13.0.4 Configuration Specification* document (Doc ID 843905.1), available at My Oracle Support (formerly Metalink):

For more information, contact Oracle Customer Support.
### **Adding New Analytic Measures**

New measures can be added to any workbook to suit your needs. However, when adding measures and rules to calculate those measures, do not edit any of the existing rules; that is, you should not add expressions to existing rules and should not edit calculation of any measure in RPO (except those that have been explicitly mentioned in this guide).

In several cases it may be required to add measures that are calculated from other measures.

> **Note:** For measure descriptions, refer to the *Oracle Retail Regular Price Optimization Release 13.0.4 Configuration Specification* document (Doc ID 843905.1), available at My Oracle Support (formerly Metalink):

For more information, contact Oracle Customer Support.

## **Adding Product Attributes**

Attributes and dimension splitting can be used to aid in the creation of demand groups and item groups. Additionally, attributes can be used in a customer environment to help with price analysis by sorting or grouping (dimension splitting) items based on attributes. Any number of attributes can be added, and RPO does not impose any restriction on the addition of attributes. However, none of the existing attributes can be removed.

### **Changing the Workflow**

None of the RPO workbooks can be removed from the solution except for the Optimizer Configuration workbook. The workbooks' access can be controlled in any way that suits your needs. The custom wizards, custom menus, and position queries of the workbooks cannot be changed. Additional workbooks and custom menus can be added; however, it should be ensured that these do not overlap in functionality with what already exists. Workbooks cannot be merged, and worksheets cannot be merged or removed.

# **Internationalization**

Internationalization is the process of creating software that can be translated more easily. Changes to the code are not specific to any particular market. RPO has been internationalized to support multiple languages.

This section describes configuration settings and features of the software that ensure that the base application can handle multiple languages.

#### **Translation**

Translation is the process of interpreting and adapting text from one language into another. Although the code itself is not translated, components of the application that are translated may include the following:

- Graphical user interface (GUI)
- Error messages

The following components are not usually translated:

- Documentation (Online Help, Release Notes, Installation Guide, User Guide, Operations Guide)
- Batch programs and messages
- Log files
- Configuration Tools
- Reports
- Demo data
- **Training Materials**

The user interface for RPO has been translated into the following languages:

- German
- **French**
- Spanish
- **Japanese**
- Traditional Chinese
- Simplified Chinese
- Korean
- Brazilian Portuguese
- Russian
- Italian